# **Alienware 15 R3** 服务手册

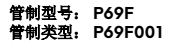

ALIENWARE<sup>9</sup>

# 注、小心和警告

注**: "**注**"**表示帮助您更好地使用该产品的重要信息。

小心**: "**小心**"**表示可能会损坏硬件或导致数据丢失,并说明如何避免此类  $\wedge$ 问题。

警告**: "**警告**"**表示可能会造成财产损失、人身伤害甚至死亡。

版权所有 **© 2017 Dell Inc.** 或其附属公司。保留所有权利。 Dell、EMC 和其他商标均为 Dell Inc. 或其附属公司的商标。其他商标均为其各自所有者的商标。

2016 - 09

Rev. A00

目录

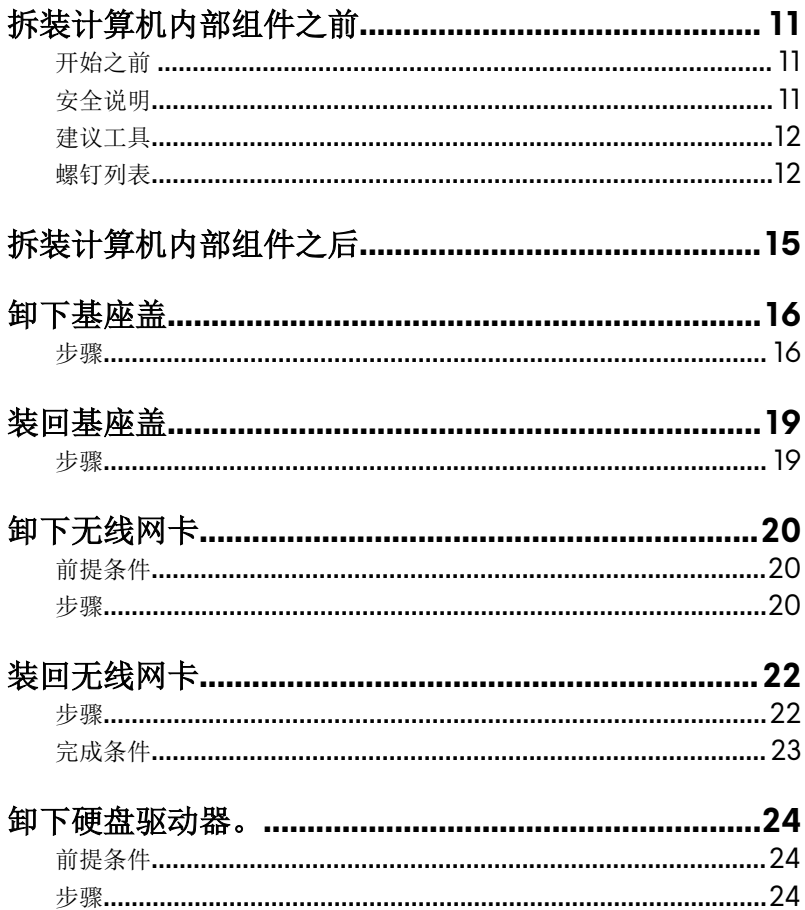

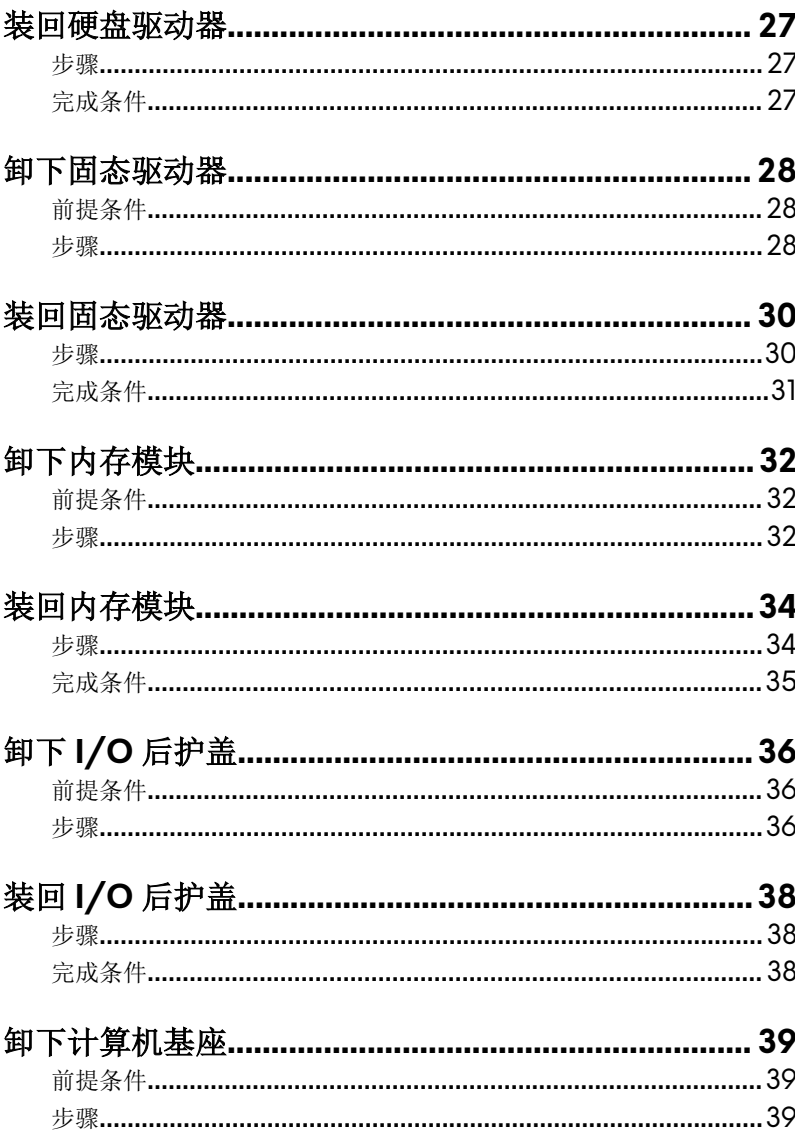

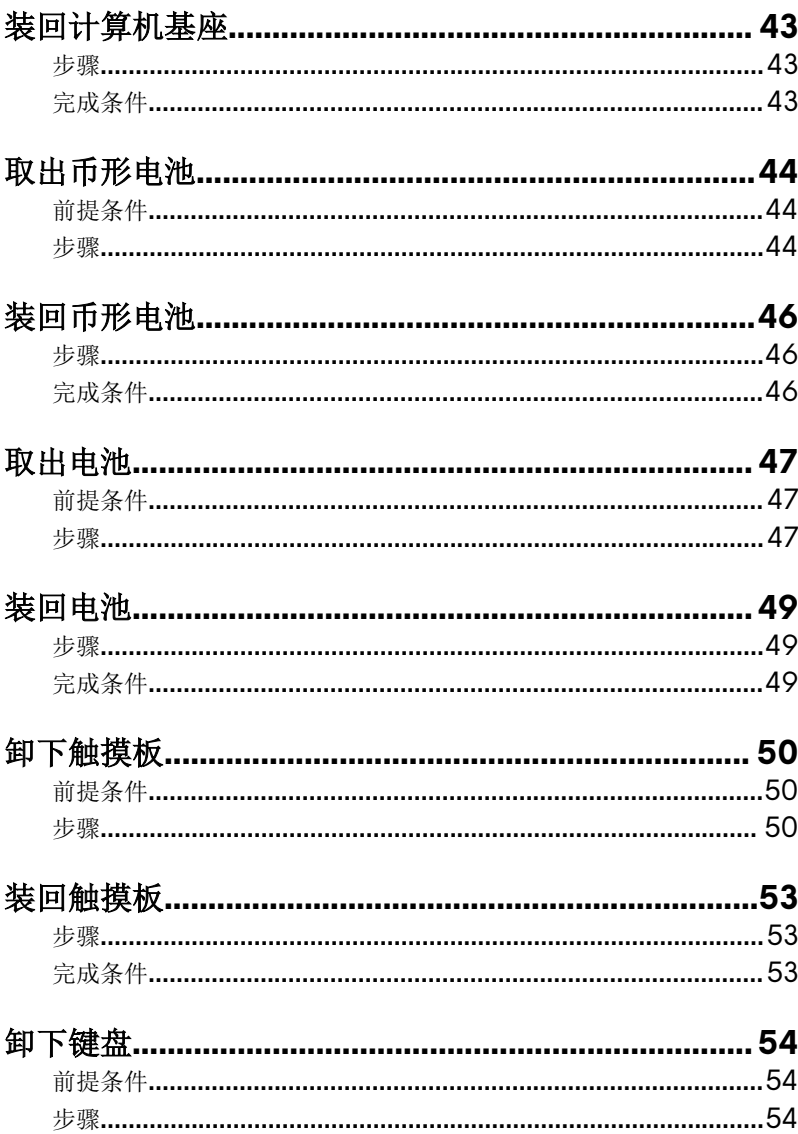

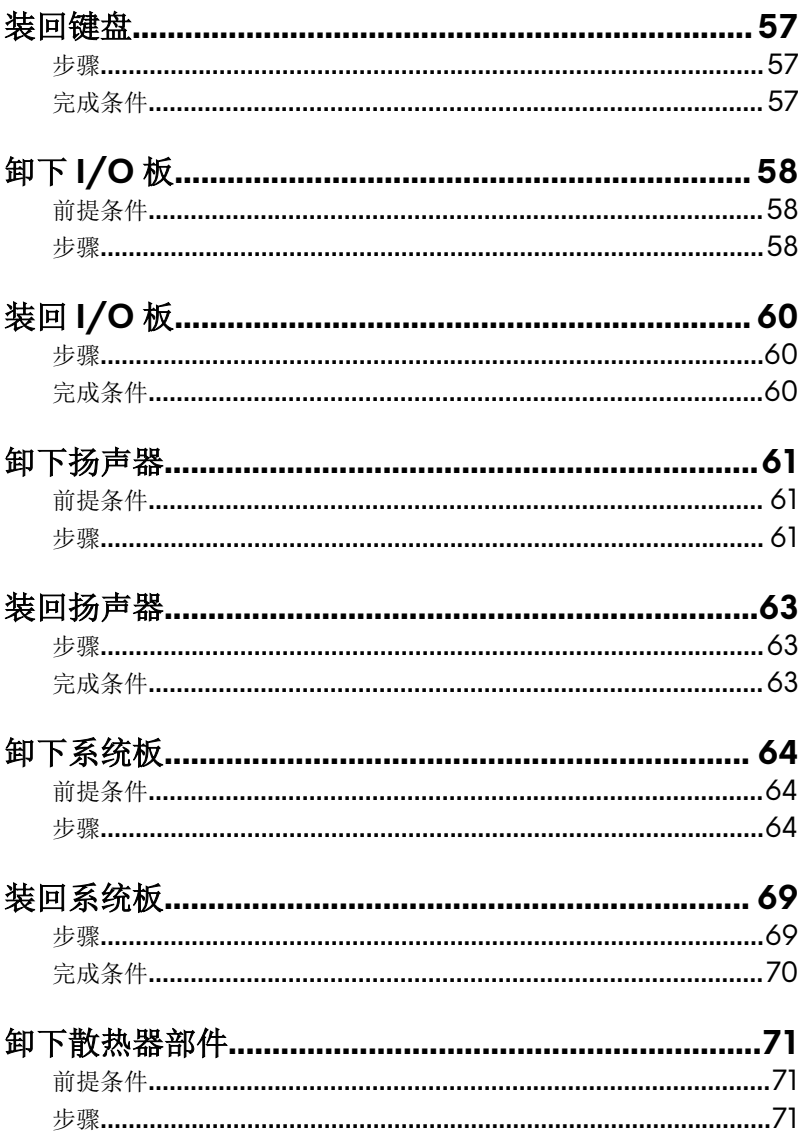

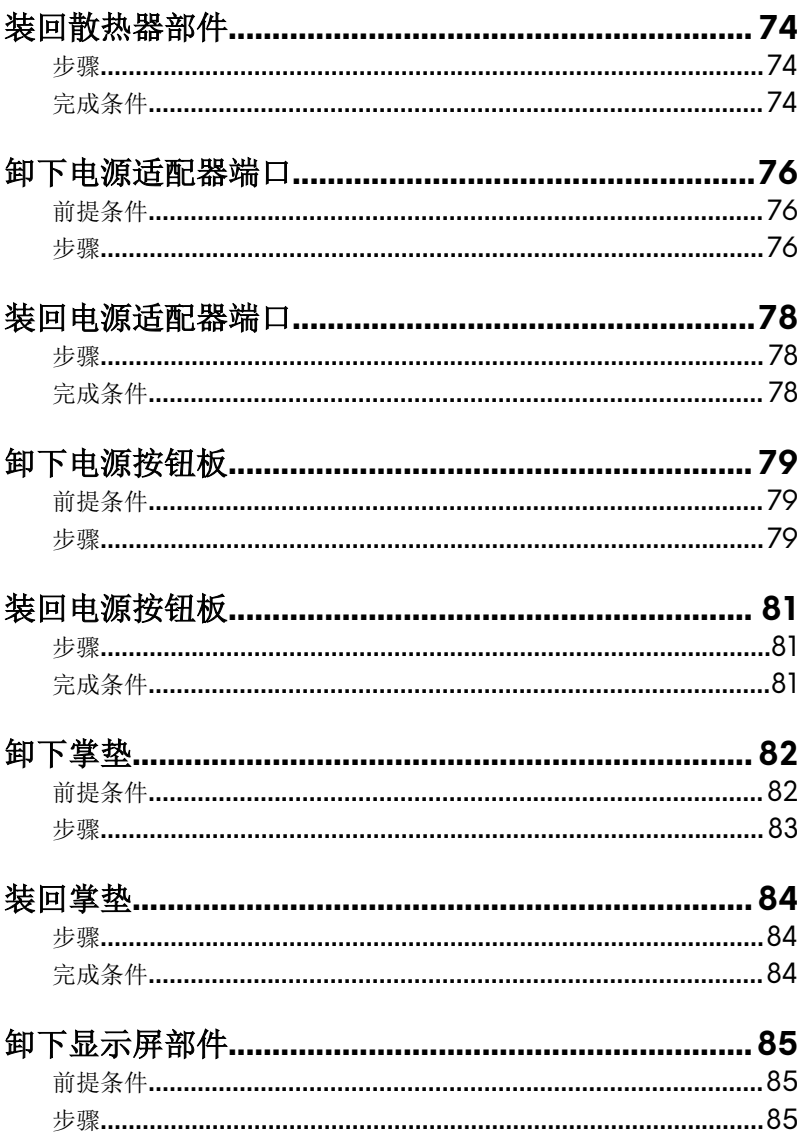

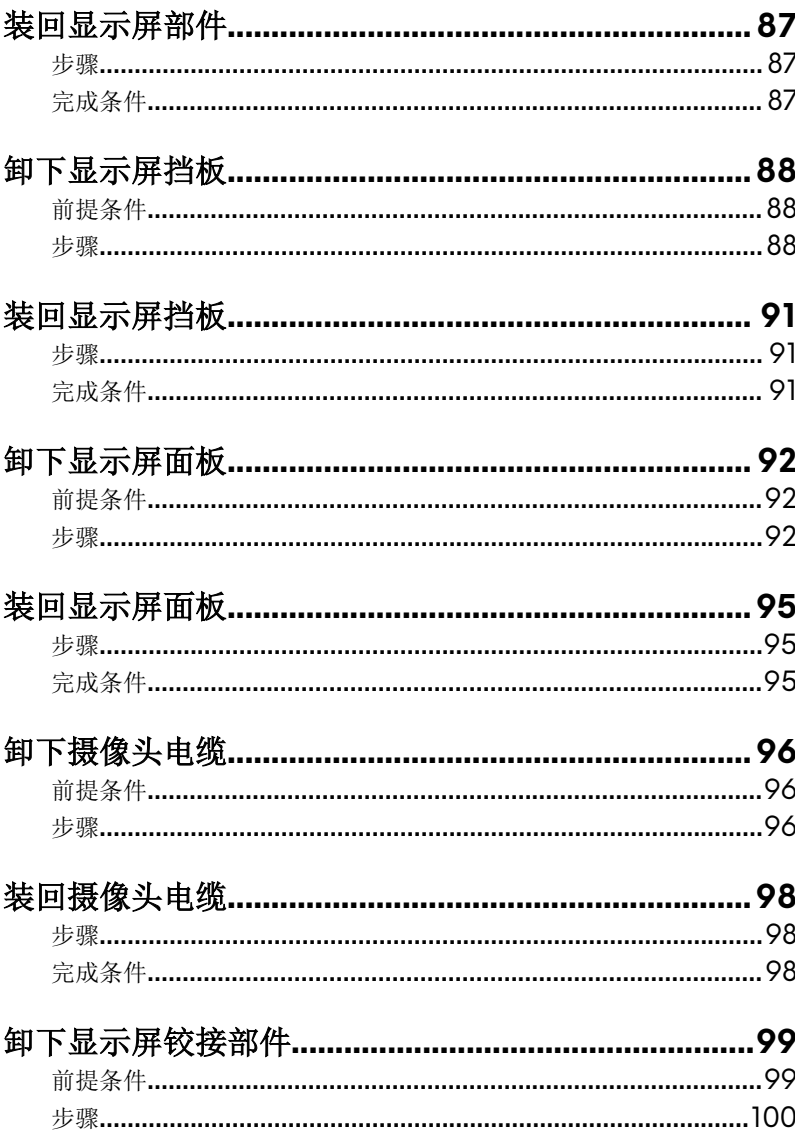

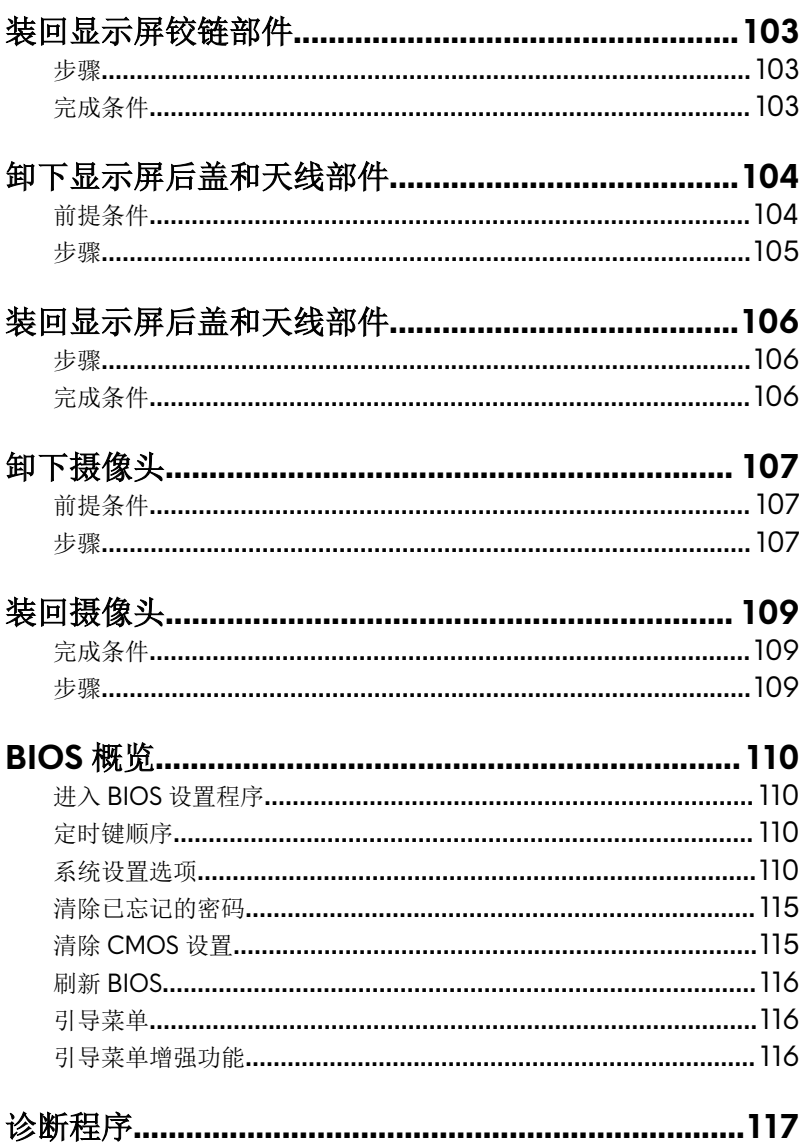

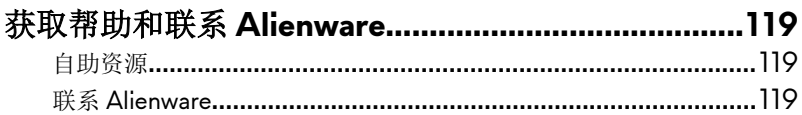

# <span id="page-10-0"></span>拆装计算机内部组件之前

#### 注**:** 根据您所订购的配置,本文档中的图像可能与您的计算机有所差异。

## 开始之前

- **1** 保存并关闭所有打开的文件,并退出所有打开的应用程序。
- 2 关闭计算机。单击**开始 → 少 开机 → 关机**。

#### 注**:** 如果您使用其它操作系统,请参阅操作系统的说明文件,了解关机 说明。

- **3** 断开计算机和所有连接的设备与各自电源插座的连接。
- **4** 断开所有连接的网络设备和外围设备(如键盘、鼠标、显示器等)与计算机 的连接。
- **5** 从计算机中卸下所有介质卡和光盘(如果适用)。
- **6** 合上显示屏,并将计算机翻转过来。

## 安全说明

遵循以下安全原则可防止您的计算机受到潜在损坏并确保您的人身安全。

- 警告**:** 拆装计算机内部组件之前,请阅读计算机附带的安全说明。有关其他 最佳安全操作信息,请参阅 **[www.dell.com/regulatory\\_compliance](http://www.dell.com/regulatory_compliance)** 上的 **Regulatory Compliance**(管制标准)主页。
- 警告**:** 先断开所有电源,然后再打开计算机盖或面板。拆装计算机内部组件 之后,请装回所有护盖、面板和螺钉,然后再连接电源插座。
- 小心**:** 确保工作台表面平整、整洁,以防止损坏计算机。
	- 小心**:** 持拿组件和插卡时,请持拿其边缘,切勿触碰插针和接点,以避免损 坏。

<span id="page-11-0"></span>小心**:** 您只能在 **Dell** 技术帮助团队的授权和指导下执行故障排除和维修。由 于进行未被 **Dell** 授权的维修所造成的损坏不在保修之内。请参阅产品随附 的安全说明或访问网站 **[www.dell.com/regulatory\\_compliance](http://www.dell.com/regulatory_compliance)**。

小心**:** 在触摸计算机内部的任何组件之前,请先触摸计算机未上漆的金属表 面(例如计算机背面的金属)以导去身上的静电。在操作过程中,请不时触 摸未上漆的金属表面,以导去可能损坏内部组件的静电。

△<br>△ 小心: 断开电缆连接时, 请握住电缆连接器或其推拉卡舌将其拔出, 而不要 硬拉电缆。某些电缆的连接器带有锁定卡舌或指旋螺钉,必须先松开它们, 然后再断开电缆连接。在断开电缆连接时,请保持两边对齐以避免弄弯任何 连接器插针。连接电缆时,请确保该端口和连接器均已正确定向并对齐。

小心**:** 按下并弹出介质卡读取器中所有已安装的插卡。

### 建议工具

执行本说明文件中的步骤可能要求使用以下工具:

- 梅花槽螺丝刀
- 塑料划片

### 螺钉列表

#### 表**. 1:** 螺钉列表

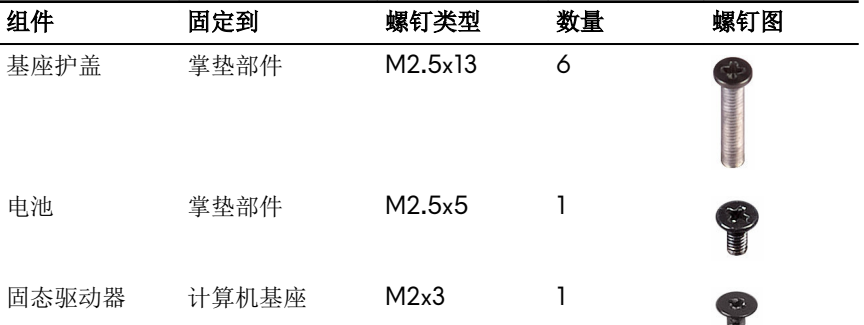

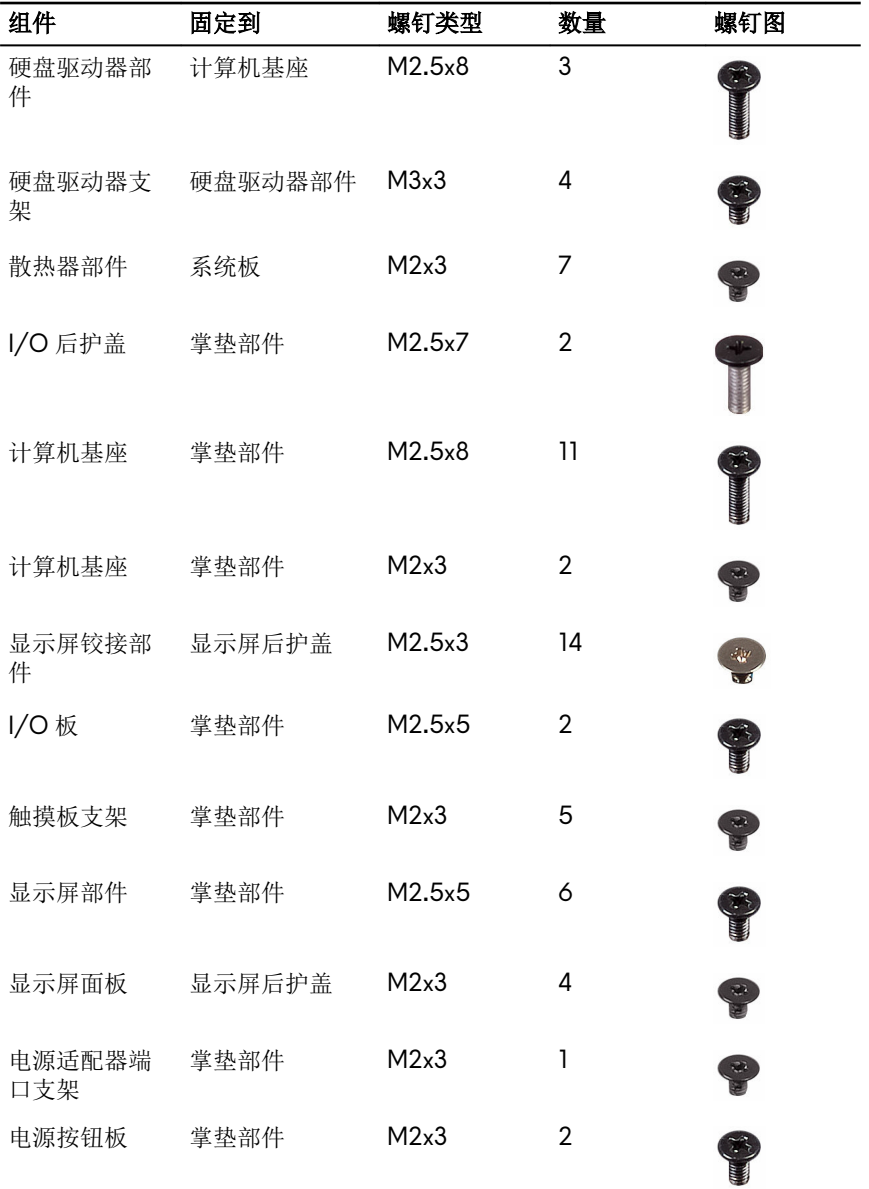

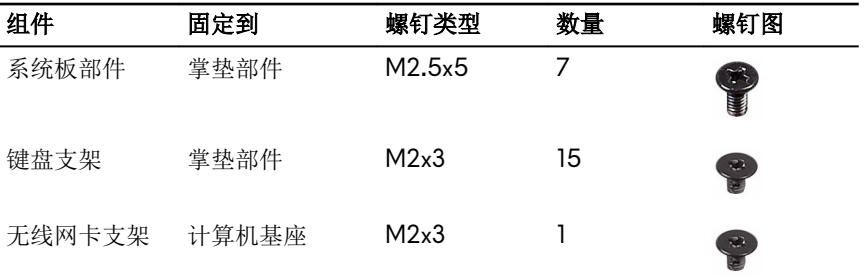

# <span id="page-14-0"></span>拆装计算机内部组件之后

### 小心**:** 计算机内部遗留或松动的螺钉可能会严重损坏计算机。

- 装回所有螺钉,并确保没有在计算机内部遗留任何螺钉。
- 连接所有外部设备、外围设备和您在拆装计算机之前卸下的电缆。
- 装回所有介质卡、光盘和您在拆装计算机之前卸下的任何其他部件。
- 将计算机和所有已连接设备连接至电源插座。
- 打开计算机电源。

# <span id="page-15-0"></span>卸下基座盖

<u>个</u> 警告: [拆](#page-10-0)装计算机内部组件之前, 请阅读计算机附带的安全信息, 并遵循<u>拆</u> [装计算机内部组件之前](#page-10-0)中的步骤。[拆装计](#page-14-0)算机内部组件之后,请遵循 拆装计 [算机内部组件之后](#page-14-0)中的说明。有关其他最佳安全操作信息,请参阅 **[www.dell.com/regulatory\\_compliance](http://www.dell.com/regulatory_compliance)** 上的 **Regulatory Compliance**(管 制标准)主页。

### 步骤

- **1** 拧下将基座盖固定到计算机基座的六颗螺钉 (M2.5x13)。
- **2** 拧松将基座盖固定至计算机基座的固定螺钉。

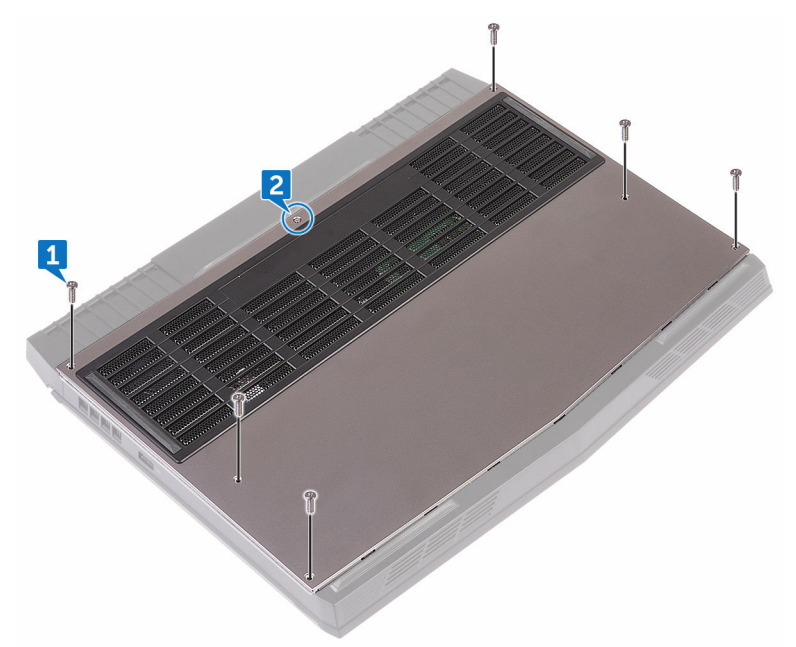

3 使用塑料划片, 轻轻地撬起, 从计算机基座上的插槽中释放基座盖上的卡 舌。

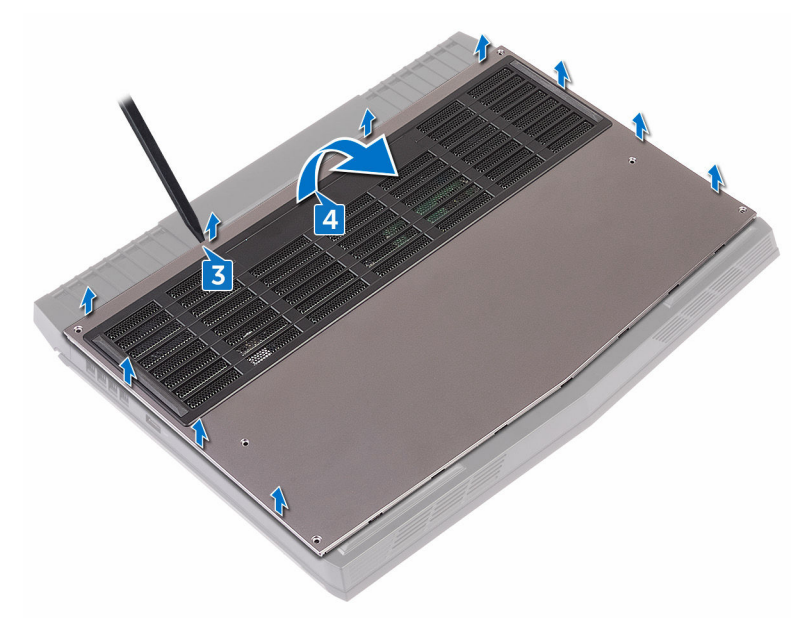

断开电池电缆与系统板的连接。

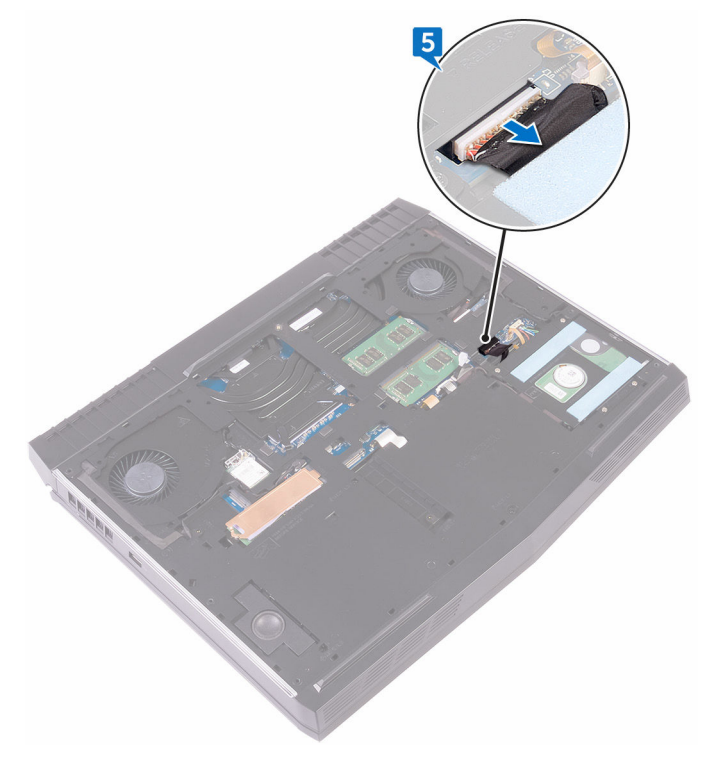

按住电源按钮约 5 秒钟,以导去系统板上的残留电量。

# <span id="page-18-0"></span>装回基座盖

#### **个 警告: [拆](#page-10-0)装计算机内部组件之前, 请阅读计算机附带的安全信息, 并遵循<u>拆</u>** [装计算机内部组件之前](#page-10-0)中的步骤。[拆装计](#page-14-0)算机内部组件之后,请遵循拆装计 [算机内部组件之后](#page-14-0)中的说明。有关其他最佳安全操作信息,请参阅 **[www.dell.com/regulatory\\_compliance](http://www.dell.com/regulatory_compliance)** 上的 **Regulatory Compliance**(管 制标准)主页。

- **1** 将电池电缆连接至系统板。
- **2** 将基座盖上的卡舌滑入计算机基座上的插槽中,然后将基座盖卡入到位。
- **3** 拧紧将基座盖固定至计算机基座的固定螺钉。
- **4** 拧上将基座盖固定到计算机基座的六颗螺钉 (M2.5x13)。

# <span id="page-19-0"></span>卸下无线网卡

#### <u>个</u> 警告: [拆](#page-10-0)装计算机内部组件之前, 请阅读计算机附带的安全信息, 并遵循<u>拆</u> [装计算机内部组件之前](#page-10-0)中的步骤。[拆装计](#page-14-0)算机内部组件之后,请遵循 拆装计 [算机内部组件之后](#page-14-0)中的说明。有关其他最佳安全操作信息,请参阅 **[www.dell.com/regulatory\\_compliance](http://www.dell.com/regulatory_compliance)** 上的 **Regulatory Compliance**(管 制标准)主页。

## 前提条件

卸[下基座盖](#page-15-0)。

- **1** 拧下将无线网卡支架固定至计算机基座的螺钉 (M2x3)。
- **2** 将无线网卡支架提离无线网卡。
- **3** 断开天线电缆与无线网卡的连接。

提起无线网卡并将其从无线网卡插槽中滑出。

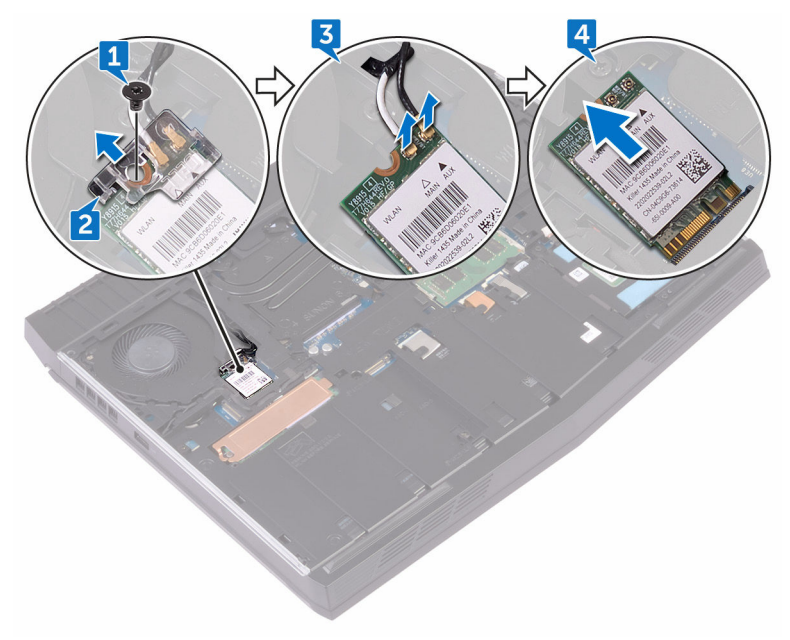

# <span id="page-21-0"></span>装回无线网卡

#### 警告**:** 拆装计算机内部组件之前,请阅读计算机附带的安全信息,并遵循[拆](#page-10-0) ∧ [装计算机内部组件之前](#page-10-0)中的步骤。拆装计算机内部组件之后,请遵循 [拆装计](#page-14-0) [算机内部组件之后](#page-14-0)中的说明。有关其他最佳安全操作信息,请参阅 **[www.dell.com/regulatory\\_compliance](http://www.dell.com/regulatory_compliance)** 上的 **Regulatory Compliance**(管 制标准)主页。

### 步骤

### 小心**:** 为避免损坏无线网卡,请勿在其下放置任何电缆。

- **1** 将无线网卡上的槽口与无线网卡插槽上的卡舌对齐。
- **2** 以一定角度将无线网卡滑入无线网卡插槽。
- **3** 将天线电缆连接至无线网卡。 下表提供了您计算机支持的无线网卡的天线电缆颜色方案。 表**. 2:** 天线电缆颜色方案

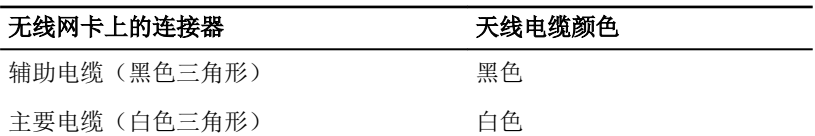

**4** 将无线网卡支架上的螺孔与无线网卡和计算机基座上的螺孔对齐。

<span id="page-22-0"></span>**5** 向下按无线网卡的另一端,然后拧上将无线网卡支架固定至计算机基座的螺 钉 (M2x3)。

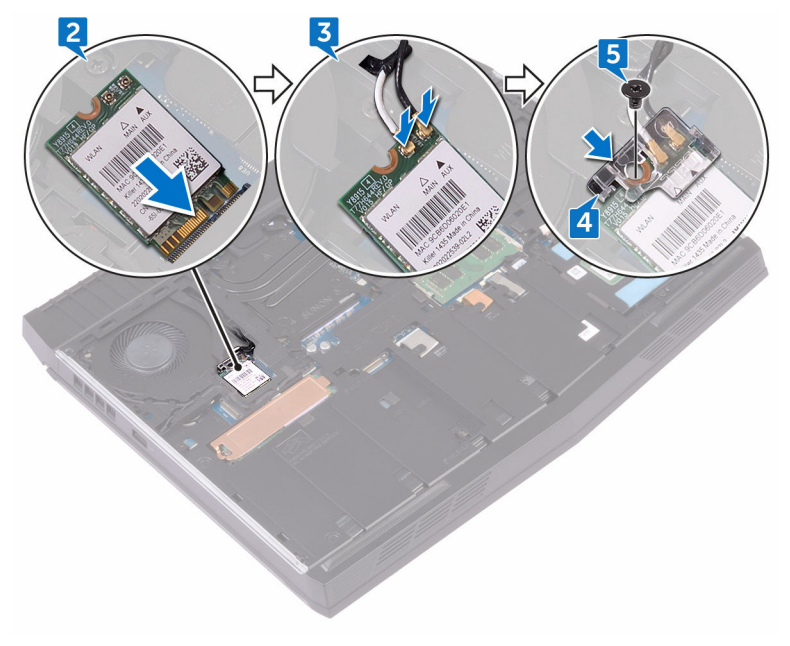

完成条件

装[回基座盖](#page-18-0)。

# <span id="page-23-0"></span>卸下硬盘驱动器。

- 警告**:** 拆装计算机内部组件之前,请阅读计算机附带的安全信息,并遵循[拆](#page-10-0) [装计算机内部组件之前](#page-10-0)中的步骤。[拆装计](#page-14-0)算机内部组件之后,请遵循 拆装计 [算机内部组件之后](#page-14-0)中的说明。有关其他最佳安全操作信息,请参阅 **[www.dell.com/regulatory\\_compliance](http://www.dell.com/regulatory_compliance)** 上的 **Regulatory Compliance**(管 制标准)主页。
- 小心**:** 硬盘驱动器极易损坏。处理硬盘驱动器时,请小心操作。

小心**:** 为了避免数据丢失,计算机处于睡眠或打开状态时,请勿卸下硬盘驱 动器。

### 前提条件

卸[下基座盖](#page-15-0)。

- **1** 使用推拉卡舌,断开硬盘驱动器电缆与系统板的连接。
- **2** 拧下将硬盘驱动器部件固定至计算机基座的 三颗螺钉 (M2.5x8)。

将硬盘驱动器部件及其电缆一起提离计算机基座。

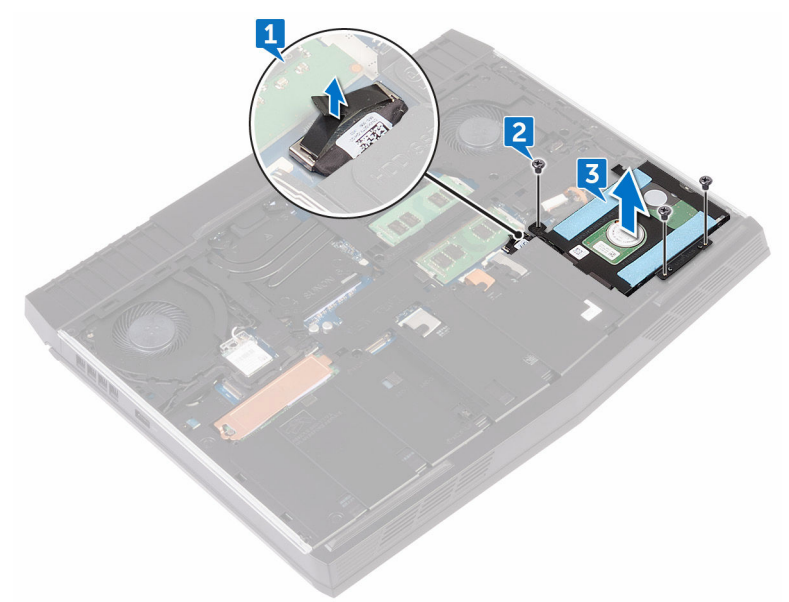

- 拧下将硬盘驱动器支架固定至硬盘驱动器部件的四颗螺钉 (M3x3)。
- 将硬盘驱动器支架提离硬盘驱动器部件。

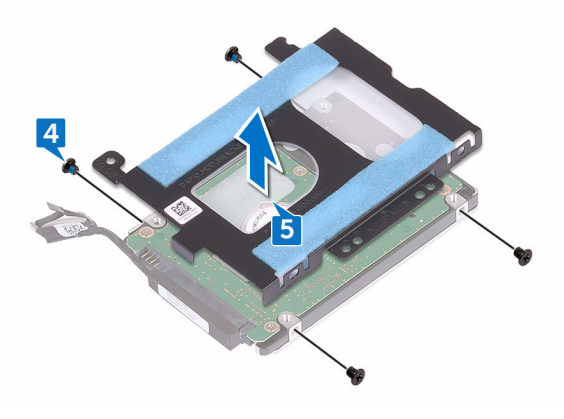

从硬盘驱动器中断开插入器。

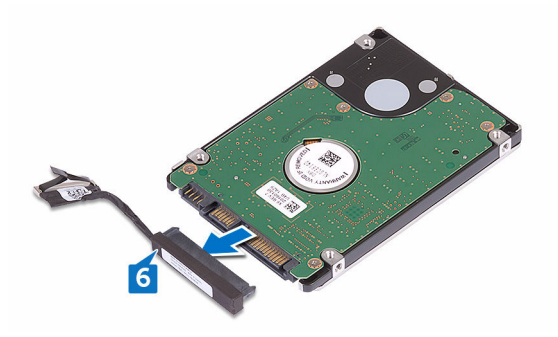

# <span id="page-26-0"></span>装回硬盘驱动器

警告**:** 拆装计算机内部组件之前,请阅读计算机附带的安全信息,并遵循[拆](#page-10-0) ∧ [装计算机内部组件之前](#page-10-0)中的步骤。[拆装计](#page-14-0)算机内部组件之后,请遵循 拆装计 [算机内部组件之后](#page-14-0)中的说明。有关其他最佳安全操作信息,请参阅 **[www.dell.com/regulatory\\_compliance](http://www.dell.com/regulatory_compliance)** 上的 **Regulatory Compliance**(管 制标准)主页。

小心**:** 硬盘驱动器极易损坏。处理硬盘驱动器时,请小心操作。

### 步骤

- **1** 将插入器连接到硬盘驱动器。
- **2** 将硬盘驱动器支架上的螺孔与硬盘驱动器部件上的螺孔对齐。
- **3** 拧上将硬盘驱动器支架固定至硬盘驱动器部件的四颗螺钉 (M3x3)。
- **4** 将硬盘驱动器部件上的螺孔与计算机基座上的螺孔对齐。
- **5** 拧上将硬盘驱动器部件固定至计算机基座的 三颗螺钉 (M2.5x8)。
- **6** 将硬盘驱动器电缆连接至系统板。

## 完成条件

装回[基座盖。](#page-18-0)

# <span id="page-27-0"></span>卸下固态驱动器

- <u>个</u> 警告: [拆](#page-10-0)装计算机内部组件之前, 请阅读计算机附带的安全信息, 并遵循拆 [装计算机内部组件之前](#page-10-0)中的步骤。拆装计算机内部组件之后,请遵循 [拆装计](#page-14-0) [算机内部组件之后](#page-14-0)中的说明。有关其他最佳安全操作信息,请参阅 **[www.dell.com/regulatory\\_compliance](http://www.dell.com/regulatory_compliance)** 上的 **Regulatory Compliance**(管 制标准)主页。
- 小心**:** 固态驱动器易损坏。处理固态驱动器时,请务必小心。

小心**:** 为了避免数据丢失,计算机处于睡眠或打开状态时,请勿卸下固态驱 动器。

### 前提条件

卸[下基座盖](#page-15-0)。

### 步骤

- **1** 拧下将固态驱动器护罩和固态驱动器固定至计算机基座的螺钉 (M2x3)。
- **2** 从固态驱动器上剥下固态驱动器护罩。

注**:** 固态驱动器护罩适用于装配 **1TB** 固态驱动器的计算机。

滑动固态驱动器并将其从固态驱动器插槽卸下。

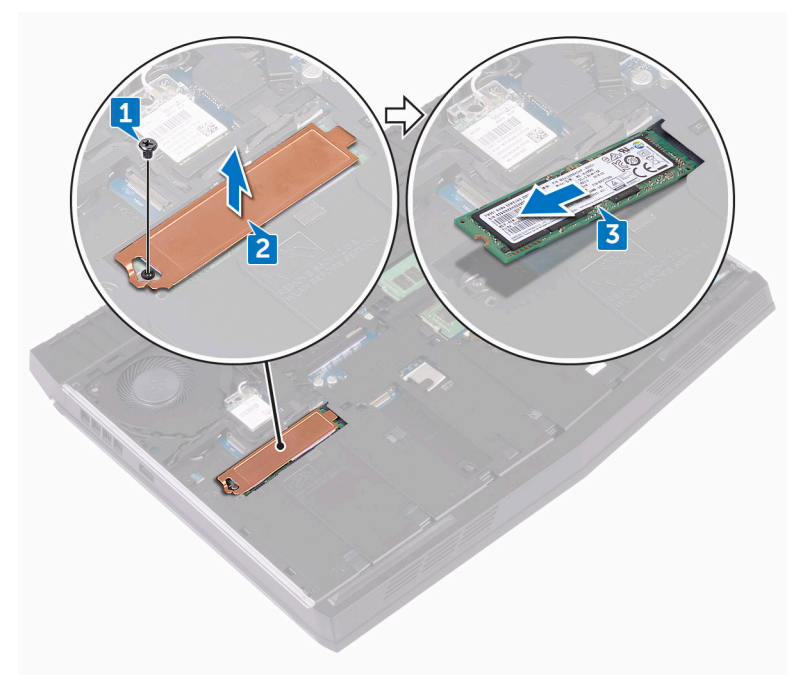

# <span id="page-29-0"></span>装回固态驱动器

#### **个 警告: [拆](#page-10-0)装计算机内部组件之前, 请阅读计算机附带的安全信息, 并遵循<u>拆</u>** [装计算机内部组件之前](#page-10-0)中的步骤。[拆装计](#page-14-0)算机内部组件之后,请遵循 拆装计 [算机内部组件之后](#page-14-0)中的说明。有关其他最佳安全操作信息,请参阅 **[www.dell.com/regulatory\\_compliance](http://www.dell.com/regulatory_compliance)** 上的 **Regulatory Compliance**(管 制标准)主页。

小心**:** 固态驱动器易损坏。处理固态驱动器时,请务必小心。

- **1** 将固态驱动器上的槽口与固态驱动器插槽中的卡舌对齐。
- **2** 将固态驱动器滑入固态驱动器插槽。
- **3** 滑动固态驱动器护罩并粘附在固态驱动器上。
- 4 Y.
- <span id="page-30-0"></span>**4** 装回将固态驱动器和固态驱动器护罩固定至计算机基座的螺钉 (M2x3)。

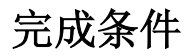

装[回基座盖](#page-18-0)。

# <span id="page-31-0"></span>卸下内存模块

#### <u>个</u> 警告: [拆](#page-10-0)装计算机内部组件之前, 请阅读计算机附带的安全信息, 并遵循<u>拆</u> [装计算机内部组件之前](#page-10-0)中的步骤。[拆装计](#page-14-0)算机内部组件之后,请遵循 拆装计 [算机内部组件之后](#page-14-0)中的说明。有关其他最佳安全操作信息,请参阅 **[www.dell.com/regulatory\\_compliance](http://www.dell.com/regulatory_compliance)** 上的 **Regulatory Compliance**(管 制标准)主页。

## 前提条件

卸[下基座盖](#page-15-0)。

### 步骤

**1** 用指尖小心拨开内存模块插槽两端的固定夹,直至内存模块弹起。

滑动并从内存模块插槽中卸下内存模块。

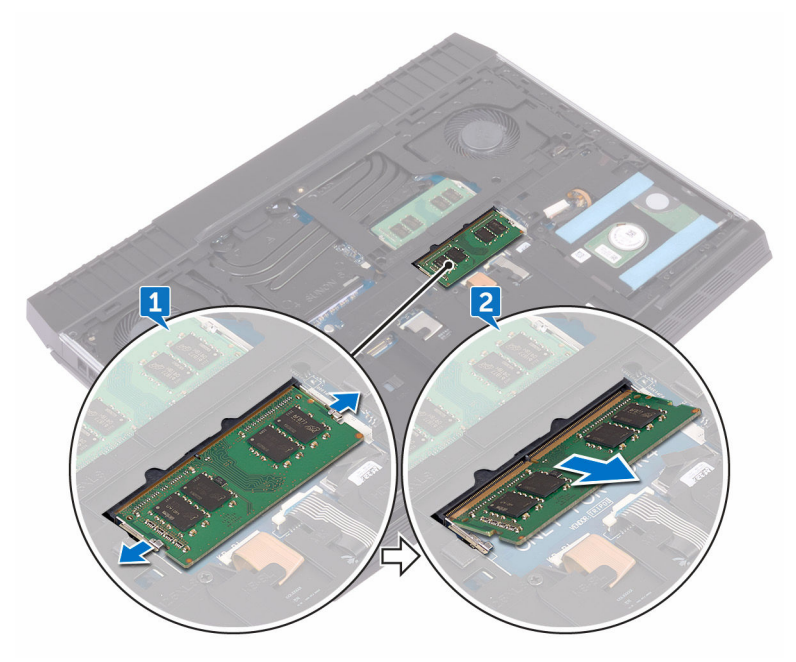

# <span id="page-33-0"></span>装回内存模块

△ 警告: [拆](#page-10-0)装计算机内部组件之前, 请阅读计算机附带的安全信息, 并遵循<u>拆</u> [装计算机内部组件之前](#page-10-0)中的步骤。[拆装计](#page-14-0)算机内部组件之后,请遵循 拆装计 [算机内部组件之后](#page-14-0)中的说明。有关其他最佳安全操作信息,请参阅 **[www.dell.com/regulatory\\_compliance](http://www.dell.com/regulatory_compliance)** 上的 **Regulatory Compliance**(管 制标准)主页。

### 步骤

- **1** 将内存模块上的槽口与内存模块插槽上的卡舌对齐,然后将内存模块以一定 的角度稳固地滑入插槽。
- **2** 向下按压内存模块,直至其卡入到位。

#### 注**:** 如果未听到咔嗒声,请卸下内存模块并重新安装。

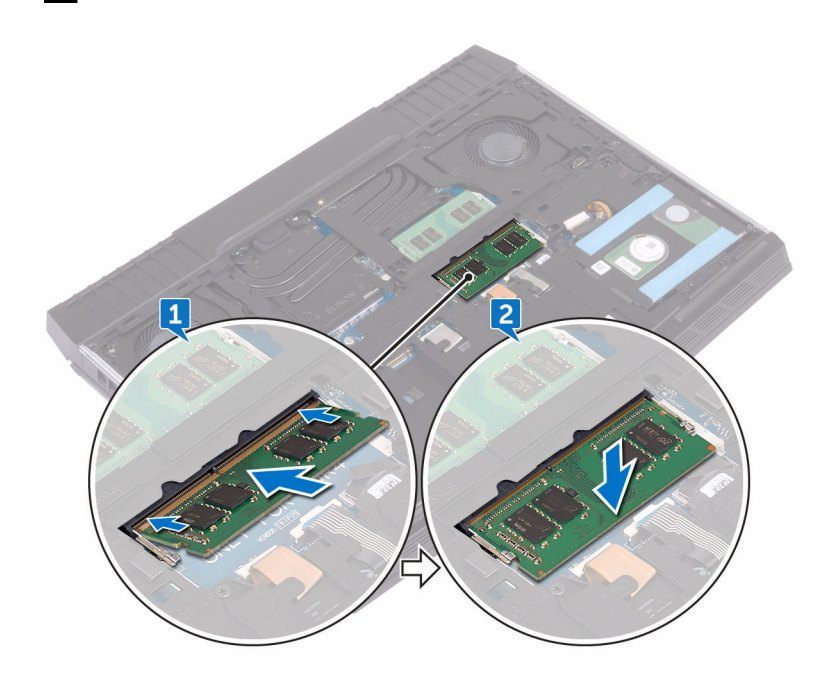

<span id="page-34-0"></span>完成条件

装[回基座盖](#page-18-0)。

# <span id="page-35-0"></span>卸下 **I/O** 后护盖

#### 警告**:** 拆装计算机内部组件之前,请阅读计算机附带的安全信息,并遵循[拆](#page-10-0) [装计算机内部组件之前](#page-10-0)中的步骤。[拆装计](#page-14-0)算机内部组件之后,请遵循 拆装计 [算机内部组件之后](#page-14-0)中的说明。有关其他最佳安全操作信息,请参阅 **[www.dell.com/regulatory\\_compliance](http://www.dell.com/regulatory_compliance)** 上的 **Regulatory Compliance**(管 制标准)主页。

## 前提条件

卸[下基座盖](#page-15-0)。

- **1** 拧下将 I/O 后护盖固定至掌垫部件的两颗螺钉 (M2.5x7)。
- 2 使用塑料划片,轻轻地释放将 I/O 后护盖固定至计算机基座的螺钉。
滑动 I/O 后护盖并将其从计算机上卸下。

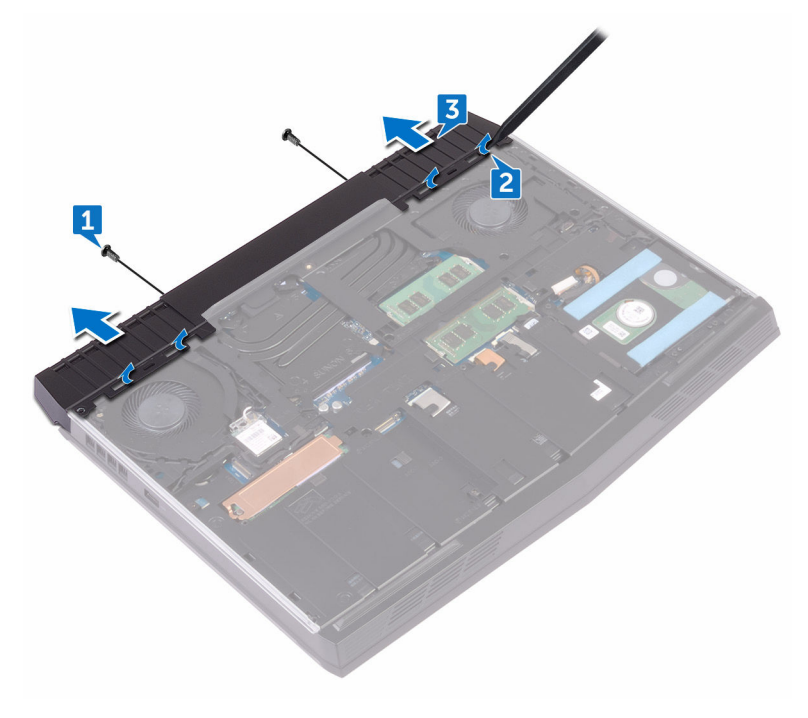

# <span id="page-37-0"></span>装回 **I/O** 后护盖

#### 警告**:** 拆装计算机内部组件之前,请阅读计算机附带的安全信息,并遵循[拆](#page-10-0) ∧ [装计算机内部组件之前](#page-10-0)中的步骤。[拆装计](#page-14-0)算机内部组件之后,请遵循 拆装计 [算机内部组件之后](#page-14-0)中的说明。有关其他最佳安全操作信息,请参阅 **[www.dell.com/regulatory\\_compliance](http://www.dell.com/regulatory_compliance)** 上的 **Regulatory Compliance**(管 制标准)主页。

### 步骤

- **1** 将 I/O 后护盖上的卡舌滑入计算机基座上的插槽中,然后将 I/O 后护盖卡入 到位。
- **2** 拧上将 I/O 后护盖固定至掌垫部件的两颗螺钉 (M2.5x7)。

## 完成条件

装回[基座盖。](#page-18-0)

## <span id="page-38-0"></span>卸下计算机基座

#### 警告**:** 拆装计算机内部组件之前,请阅读计算机附带的安全信息,并遵循[拆](#page-10-0) ∧ [装计算机内部组件之前](#page-10-0)中的步骤。拆装计算机内部组件之后,请遵循 [拆装计](#page-14-0) [算机内部组件之后](#page-14-0)中的说明。有关其他最佳安全操作信息,请参阅 **[www.dell.com/regulatory\\_compliance](http://www.dell.com/regulatory_compliance)** 上的 **Regulatory Compliance**(管 制标准)主页。

## 前提条件

- **1** 卸[下基座盖](#page-15-0)。
- **2** 请按照"[卸下硬盘驱动器](#page-23-0)"中步骤 1 至步骤 3 的程序进行操作。
- **3** 卸[下固态驱动器](#page-27-0)。
- **4** 卸[下无线卡](#page-19-0)。
- **5** 卸下 I/O [后护盖。](#page-35-0)

- **1** 请记下电缆的布线方式,并从计算机基座上的布线导向器中取出天线电缆。
- **2** 从系统板断开 Tron 指示灯电缆。
- 3 打开闩锁并断开组合功能键电缆的连接, 然后从计算机基座布线导向器上拔 下电缆。
- **4** 打开闩锁并断开键盘背光电缆的连接,然后从计算机基座布线导向器上拔下 电缆。
- **5** 打开闩锁并断开键盘电缆的连接,然后从计算机基座布线导向器上拔下电 缆。

从系统板断开 Tron 指示灯电缆。

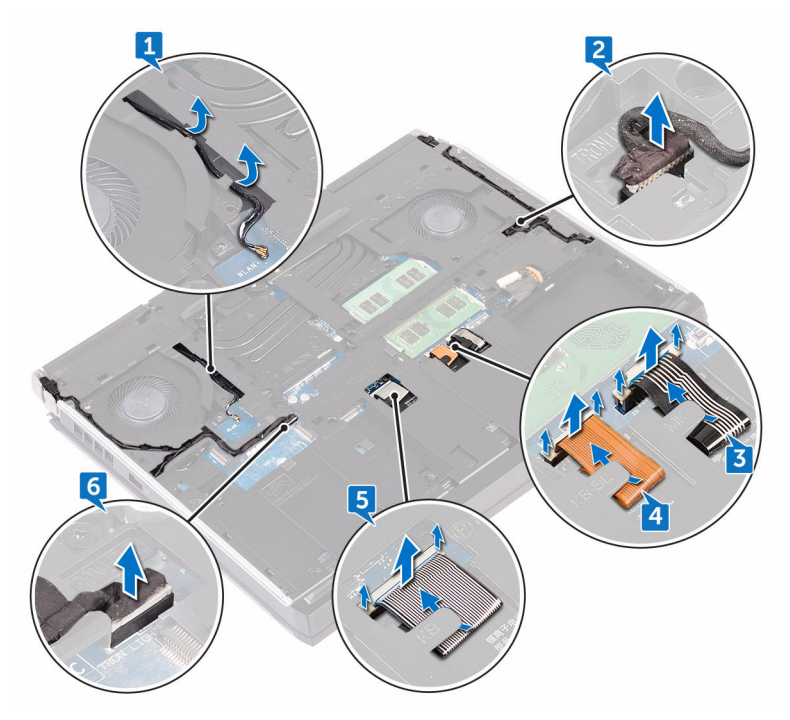

拧下将计算机基座固定至掌垫部件的两颗螺钉 (M2x3)。

拧下将计算机基座固定至掌垫部件的 11 颗螺钉 (M2.5x8)。

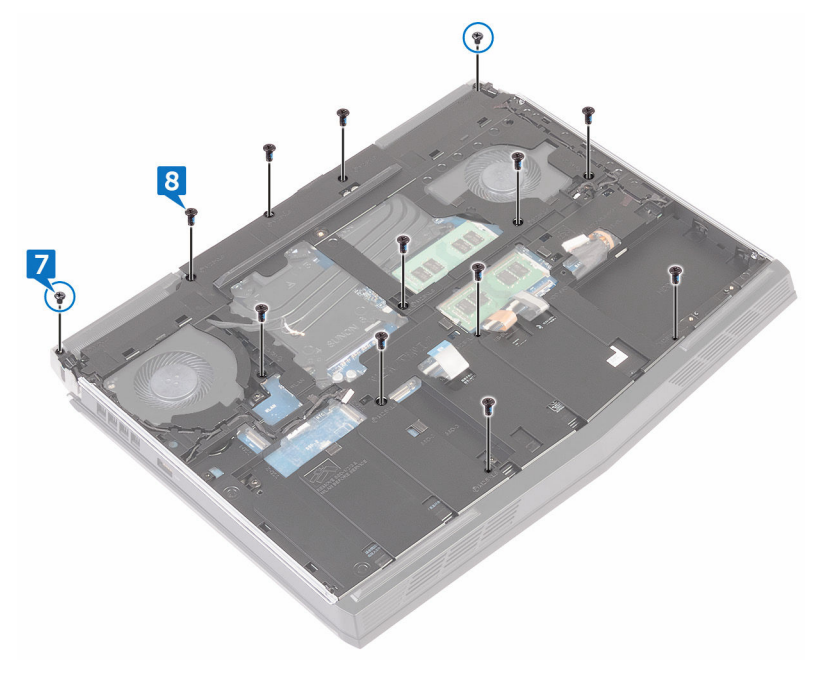

将计算机基座提离掌垫部件。

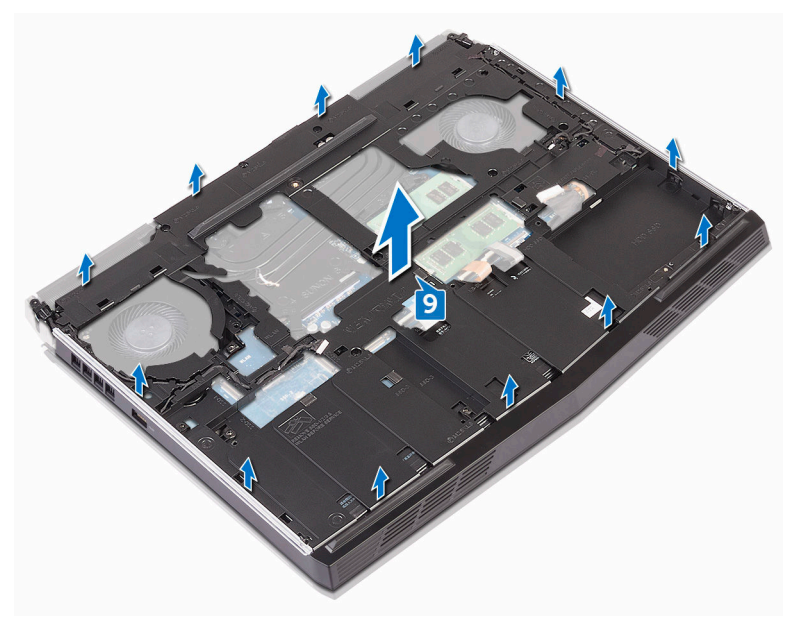

## <span id="page-42-0"></span>装回计算机基座

#### 警告**:** 拆装计算机内部组件之前,请阅读计算机附带的安全信息,并遵循[拆](#page-10-0) [装计算机内部组件之前](#page-10-0)中的步骤。拆装计算机内部组件之后,请遵循 [拆装计](#page-14-0) [算机内部组件之后](#page-14-0)中的说明。有关其他最佳安全操作信息,请参阅 **[www.dell.com/regulatory\\_compliance](http://www.dell.com/regulatory_compliance)** 上的 **Regulatory Compliance**(管 制标准)主页。

### 步骤

- **1** 将计算机基座上的螺孔与掌垫部件上的螺孔对齐。
- **2** 拧上将计算机基座固定至掌垫部件的 11 颗螺钉 (M2.5x8)。
- **3** 拧上将计算机基座固定至掌垫部件的两颗螺钉 (M2x3)。
- **4** 将创世纪光电缆连接至系统板。
- **5** 将宏密钥电缆、键盘电缆和键盘背光灯电缆穿过计算机基座上的布线导向 器。
- **6** 将宏密钥电缆、键盘电缆和键盘背光灯电缆滑入系统板上对应的连接器,然 后合上闩锁以固定电缆。
- **7** 通过计算机基座上的布线导向器对天线电缆进行布线。

- **1** 装回 I/O [后护盖。](#page-37-0)
- **2** 装[回无线网卡](#page-21-0)。
- **3** 装[回固态驱动器](#page-29-0)。
- **4** 请按照"[装回硬盘驱动器](#page-26-0)"中步骤 4 至步骤 6 的程序进行操作。
- **5** 装[回基座盖](#page-18-0)。

# 取出币形电池

警告**:** 拆装计算机内部组件之前,请阅读计算机附带的安全信息,并遵循[拆](#page-10-0) W. [装计算机内部组件之前](#page-10-0)中的步骤。拆装计算机内部组件之后,请遵循 [拆装计](#page-14-0) [算机内部组件之后](#page-14-0)中的说明。有关其他最佳安全操作信息,请参阅 **[www.dell.com/regulatory\\_compliance](http://www.dell.com/regulatory_compliance)** 上的 **Regulatory Compliance**(管 制标准)主页。

△ 小心: 取出币形电池会将 BIOS 设置程序的设置重设为默认值。建议您记下 **BIOS** 设置程序的设置后再取出币形电池。

## 前提条件

- **1** 卸[下基座盖](#page-15-0)。
- **2** 卸[下无线卡](#page-19-0)。
- **3** 请按照"[卸下硬盘驱动器](#page-23-0)"中步骤 1 至步骤 3 的程序进行操作。
- **4** 卸[下固态驱动器](#page-27-0)。
- **5** 卸下 I/O [后护盖。](#page-35-0)
- **6** 卸[下计算机基座](#page-38-0)。

- **1** 断开币形电池电缆与系统板的连接。
- **2** 剥下将币形电池电缆固定至系统板的胶带。
- **3** 请记下布线方式,然后将币形电池电缆从掌垫部件上的布线导向器中卸下。

轻轻地将币形电池及其电缆一起剥离掌垫部件。

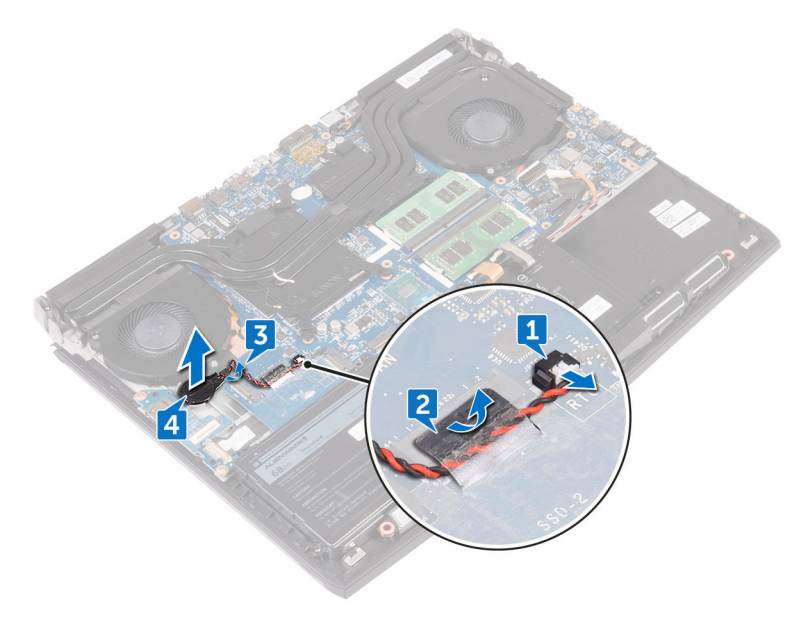

# 装回币形电池

#### 警告**:** 拆装计算机内部组件之前,请阅读计算机附带的安全信息,并遵循[拆](#page-10-0) ∧ [装计算机内部组件之前](#page-10-0)中的步骤。[拆装计](#page-14-0)算机内部组件之后,请遵循 拆装计 [算机内部组件之后](#page-14-0)中的说明。有关其他最佳安全操作信息,请参阅 **[www.dell.com/regulatory\\_compliance](http://www.dell.com/regulatory_compliance)** 上的 **Regulatory Compliance**(管 制标准)主页。

### 步骤

- **1** 将币形电池粘附在掌垫部件上。
- **2** 将币形电池电缆穿过掌垫部件上的布线导轨。
- **3** 贴上将币形电池电缆固定至系统板的胶带。
- **4** 将币形电池电缆连接到系统板。

- **1** 装[回计算机基座](#page-42-0)。
- **2** 装回 I/O [后护盖。](#page-37-0)
- **3** 装[回固态驱动器](#page-29-0)。
- **4** 请按照"[装回硬盘驱动器](#page-26-0)"中步骤 4 至步骤 6 的程序进行操作。
- **5** 装[回无线网卡](#page-21-0)。
- **6** 装[回基座盖](#page-18-0)。

# <span id="page-46-0"></span>取出电池

#### 警告**:** 拆装计算机内部组件之前,请阅读计算机附带的安全信息,并遵循[拆](#page-10-0)  $\wedge$ [装计算机内部组件之前](#page-10-0)中的步骤。[拆装计](#page-14-0)算机内部组件之后,请遵循拆装计 [算机内部组件之后](#page-14-0)中的说明。有关其他最佳安全操作信息,请参阅 **[www.dell.com/regulatory\\_compliance](http://www.dell.com/regulatory_compliance)** 上的 **Regulatory Compliance**(管 制标准)主页。

## 前提条件

- **1** 卸[下基座盖](#page-15-0)。
- **2** 卸[下无线卡](#page-19-0)。
- **3** 请按照"[卸下硬盘驱动器](#page-23-0)"中步骤 1 至步骤 3 的程序进行操作。
- **4** 卸[下固态驱动器](#page-27-0)。
- **5** 卸下 I/O [后护盖。](#page-35-0)
- **6** 卸[下计算机基座](#page-38-0)。

步骤

**1** 拧下将电池固定至掌垫部件的螺钉 (M2.5x5)。

将电池提离掌垫部件。

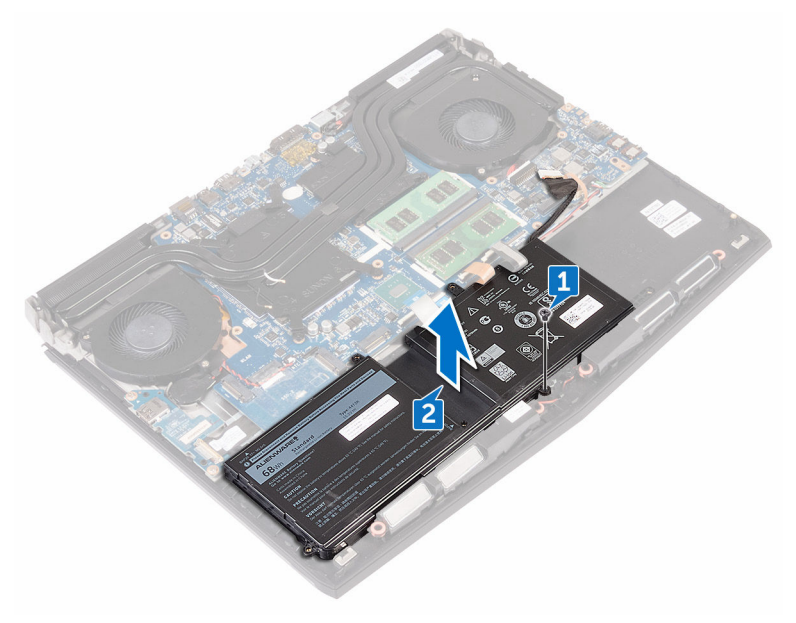

# <span id="page-48-0"></span>装回电池

#### <u>个</u> 警告: [拆](#page-10-0)装计算机内部组件之前, 请阅读计算机附带的安全信息, 并遵循<u>拆</u> [装计算机内部组件之前](#page-10-0)中的步骤。[拆装计](#page-14-0)算机内部组件之后,请遵循拆装计 [算机内部组件之后](#page-14-0)中的说明。有关其他最佳安全操作信息,请参阅 **[www.dell.com/regulatory\\_compliance](http://www.dell.com/regulatory_compliance)** 上的 **Regulatory Compliance**(管 制标准)主页。

### 步骤

- **1** 将电池上的螺孔与掌垫部件上的螺孔对齐。
- **2** 拧上将电池固定至掌垫部件的螺钉 (M2.5x5)。

- **1** 装回[计算机基座。](#page-42-0)
- **2** 装回 I/O [后护盖。](#page-37-0)
- **3** 装回[固态驱动器。](#page-29-0)
- **4** 请按照"[装回硬盘驱动器](#page-26-0)"中步骤 4 至步骤 6 的程序进行操作。
- **5** 装回[无线网卡。](#page-21-0)
- **6** 装回[基座盖。](#page-18-0)

## 卸下触摸板

#### 警告**:** 拆装计算机内部组件之前,请阅读计算机附带的安全信息,并遵循[拆](#page-10-0) ∧ [装计算机内部组件之前](#page-10-0)中的步骤。[拆装计](#page-14-0)算机内部组件之后,请遵循 拆装计 [算机内部组件之后](#page-14-0)中的说明。有关其他最佳安全操作信息,请参阅 **[www.dell.com/regulatory\\_compliance](http://www.dell.com/regulatory_compliance)** 上的 **Regulatory Compliance**(管 制标准)主页。

## 前提条件

- **1** 卸[下基座盖](#page-15-0)。
- **2** 卸[下无线卡](#page-19-0)。
- **3** 请按照"[卸下硬盘驱动器](#page-23-0)"中步骤 1 至步骤 3 的程序进行操作。
- **4** 卸[下固态驱动器](#page-27-0)。
- **5** 卸下 I/O [后护盖。](#page-35-0)
- **6** 卸[下计算机基座](#page-38-0)。
- **7** 卸[下电池](#page-46-0)。

- **1** 打开闩锁,然后断开触摸板电缆与系统板的连接。
- 2 打开闩锁, 然后断开触摸板电缆和触摸板按钮电缆与触摸板的连接。
- **3** 拧下将触摸板支架固定至掌垫部件的五颗螺钉 (M2x3)。

将触摸板支架提离掌垫部件。

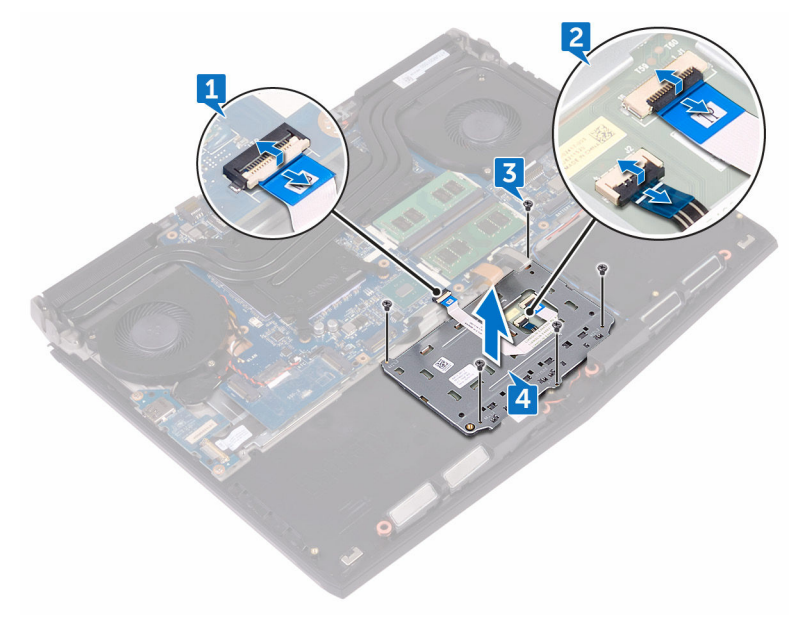

将触摸板提离掌垫部件。

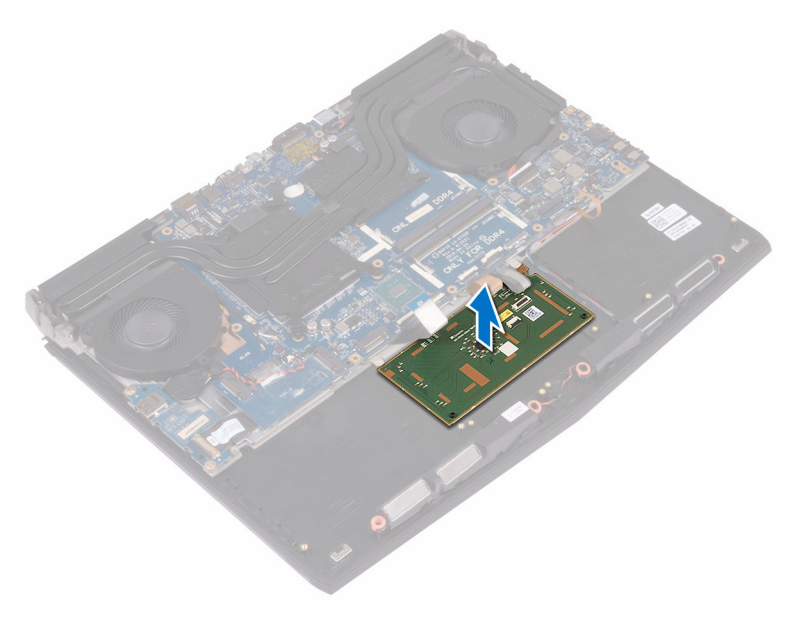

## 装回触摸板

警告**:** 拆装计算机内部组件之前,请阅读计算机附带的安全信息,并遵循[拆](#page-10-0) [装计算机内部组件之前](#page-10-0)中的步骤。拆装计算机内部组件之后,请遵循 [拆装计](#page-14-0) [算机内部组件之后](#page-14-0)中的说明。有关其他最佳安全操作信息,请参阅 **[www.dell.com/regulatory\\_compliance](http://www.dell.com/regulatory_compliance)** 上的 **Regulatory Compliance**(管 制标准)主页。

#### 步骤

- **1** 使用掌垫部件上的定位柱,将触摸板放在掌垫部件上。
- **2** 将触摸板支架上的螺孔与掌垫部件上的螺孔对齐。
- **3** 拧上将触摸板支架固定至掌垫部件的五颗螺钉 (M2x3)。
- **4** 将触摸板电缆和触摸板按钮电缆滑入触摸板上对应的连接器,然后合上闩锁 以固定电缆。
- **5** 将触摸板电缆滑入系统板上的连接器中,然后合上闩锁以固定电缆。

- **1** 装[回电池](#page-48-0)。
- **2** 装[回计算机基座](#page-42-0)。
- **3** 装回 I/O [后护盖。](#page-37-0)
- **4** 装[回无线网卡](#page-21-0)。
- **5** 装[回固态驱动器](#page-29-0)。
- **6** 请按照"[装回硬盘驱动器](#page-26-0)"中步骤 4 至步骤 6 的程序进行操作。
- **7** 装[回基座盖](#page-18-0)。

## 卸下键盘

#### 警告**:** 拆装计算机内部组件之前,请阅读计算机附带的安全信息,并遵循[拆](#page-10-0) [装计算机内部组件之前](#page-10-0)中的步骤。[拆装计](#page-14-0)算机内部组件之后,请遵循 拆装计 [算机内部组件之后](#page-14-0)中的说明。有关其他最佳安全操作信息,请参阅 **[www.dell.com/regulatory\\_compliance](http://www.dell.com/regulatory_compliance)** 上的 **Regulatory Compliance**(管 制标准)主页。

## 前提条件

- **1** 卸[下基座盖](#page-15-0)。
- **2** 卸[下无线网卡](#page-19-0)。
- **3** 请按照"[卸下硬盘驱动器](#page-23-0)"中步骤 1 至步骤 3 的程序进行操作。
- **4** 卸[下固态驱动器](#page-27-0)。
- **5** 卸下后面 I/O [护盖。](#page-35-0)
- **6** 卸[下计算机基座](#page-38-0)。
- **7** 卸[下电池](#page-46-0)。
- **8** 卸[下内存模块](#page-31-0)。
- **9** 请按照"[卸下系统板](#page-63-0)"中步骤 1 至步骤 17 的程序进行操作。
- **10** 卸[下电源按钮板](#page-78-0)。

### 步骤

**1** 拧下将键盘支架固定至掌垫部件的 15 颗螺钉 (M2x3)。

将键盘支架提离掌垫部件。

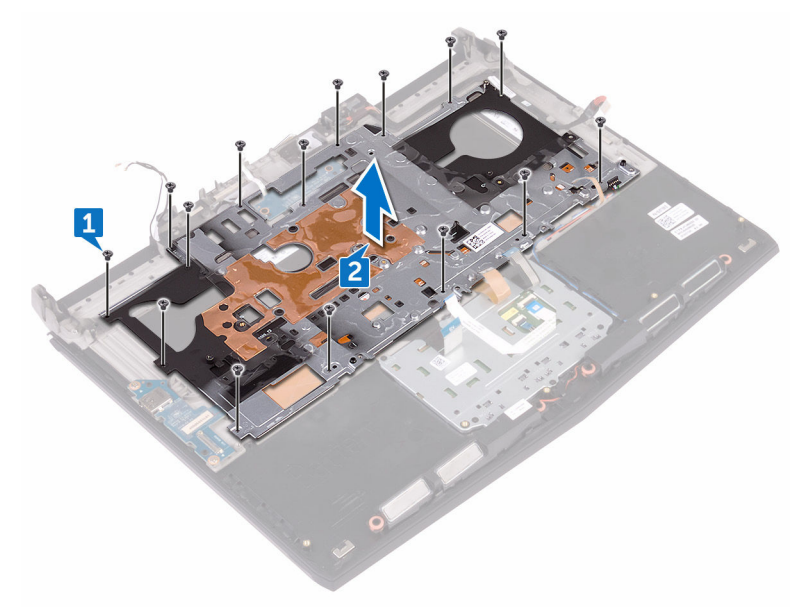

以一定角度提起键盘,从掌垫部件卡舌上卸下。

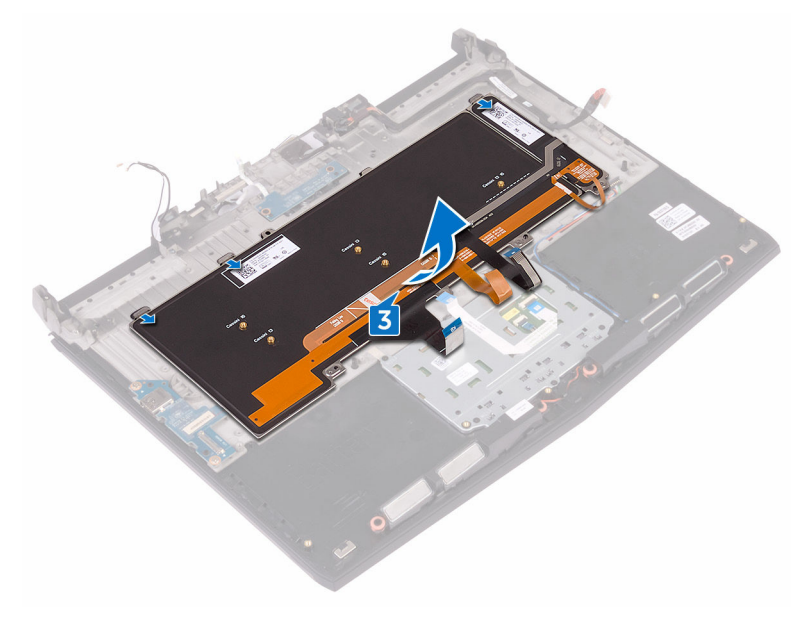

## 装回键盘

#### 警告**:** 拆装计算机内部组件之前,请阅读计算机附带的安全信息,并遵循[拆](#page-10-0) ∧ [装计算机内部组件之前](#page-10-0)中的步骤。拆装计算机内部组件之后,请遵循 [拆装计](#page-14-0) [算机内部组件之后](#page-14-0)中的说明。有关其他最佳安全操作信息,请参阅 **[www.dell.com/regulatory\\_compliance](http://www.dell.com/regulatory_compliance)** 上的 **Regulatory Compliance**(管 制标准)主页。

#### 步骤

#### 小心**:** 确键盘下没有电缆。

- **1** 在掌垫部件上的卡舌下滑动键盘。
- **2** 将键盘支架上的螺孔与掌垫部件上的螺孔对齐。
- 3 装同堂垫部件螺钉 (M2 x 3), 将键盘支架固定至堂垫部件。

- **1** 装[回电源按钮板](#page-80-0)。
- **2** 请按照"[装回系统板](#page-68-0)"中步骤 2 至步骤 16 的程序进行操作。
- **3** 装[回内存模块](#page-33-0)。
- **4** 装[回电池](#page-48-0)。
- **5** 装[回计算机基座](#page-42-0)。
- **6** 装回后面 I/O [护盖。](#page-37-0)
- **7** 装[回固态驱动器](#page-29-0)。
- **8** 请按照"[装回硬盘驱动器](#page-26-0)"中步骤 4 至步骤 6 的程序进行操作。
- **9** 装[回无线网卡](#page-21-0)。
- **10** 装[回基座盖](#page-18-0)。

# 卸下 **I/O** 板

#### 警告**:** 拆装计算机内部组件之前,请阅读计算机附带的安全信息,并遵循[拆](#page-10-0) [装计算机内部组件之前](#page-10-0)中的步骤。[拆装计](#page-14-0)算机内部组件之后,请遵循 拆装计 [算机内部组件之后](#page-14-0)中的说明。有关其他最佳安全操作信息,请参阅 **[www.dell.com/regulatory\\_compliance](http://www.dell.com/regulatory_compliance)** 上的 **Regulatory Compliance**(管 制标准)主页。

## 前提条件

- **1** 卸[下基座盖](#page-15-0)。
- **2** 卸[下无线卡](#page-19-0)。
- **3** 请按照"[卸下硬盘驱动器](#page-23-0)"中步骤 1 至步骤 3 的程序进行操作。
- **4** 卸[下固态驱动器](#page-27-0)。
- **5** 卸下 I/O [后护盖。](#page-35-0)
- **6** 卸[下计算机基座](#page-38-0)。

- **1** 剥下用于将 I/O 板电缆固定至 I/O 板的胶带。
- 2 打开闩锁, 然后断开 I/O 板电缆与 I/O 板的连接。
- **3** 拧下将 I/O 板固定至掌垫部件的两颗螺钉 (M2.5x5)。

将 I/O 板提离掌垫部件。

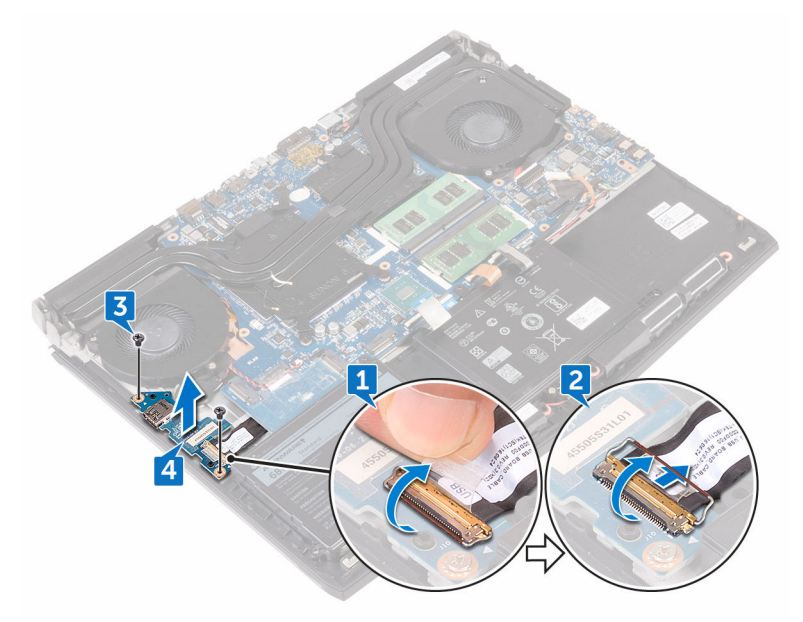

# 装回 **I/O** 板

#### 警告**:** 拆装计算机内部组件之前,请阅读计算机附带的安全信息,并遵循[拆](#page-10-0) ∧ [装计算机内部组件之前](#page-10-0)中的步骤。拆装计算机内部组件之后,请遵循 [拆装计](#page-14-0) [算机内部组件之后](#page-14-0)中的说明。有关其他最佳安全操作信息,请参阅 **[www.dell.com/regulatory\\_compliance](http://www.dell.com/regulatory_compliance)** 上的 **Regulatory Compliance**(管 制标准)主页。

### 步骤

- **1** 使用的定位柱,将 I/O 板放置在掌垫部件上,然后将 I/O 板上的螺孔与掌垫 部件上的螺孔对齐。
- **2** 拧上将 I/O 板固定至掌垫部件的两颗螺钉 (M2.5x5)。
- 3 将 I/O 板电缆滑入 I/O 板上的连接器, 然后合上闩锁以固定电缆。
- **4** 贴上将 I/O 板电缆固定至 I/O 板的胶带。

- **1** 装[回计算机基座](#page-42-0)。
- **2** 装回 I/O [后护盖。](#page-37-0)
- **3** 装[回固态驱动器](#page-29-0)。
- **4** 请按照"[装回硬盘驱动器](#page-26-0)"中步骤 4 至步骤 6 的程序进行操作。
- **5** 装[回无线网卡](#page-21-0)。
- **6** 装[回基座盖](#page-18-0)。

## 卸下扬声器

#### 警告**:** 拆装计算机内部组件之前,请阅读计算机附带的安全信息,并遵循[拆](#page-10-0) [装计算机内部组件之前](#page-10-0)中的步骤。[拆装计](#page-14-0)算机内部组件之后,请遵循 拆装计 [算机内部组件之后](#page-14-0)中的说明。有关其他最佳安全操作信息,请参阅 **[www.dell.com/regulatory\\_compliance](http://www.dell.com/regulatory_compliance)** 上的 **Regulatory Compliance**(管 制标准)主页。

## 前提条件

- **1** 卸[下基座盖](#page-15-0)。
- **2** 卸[下无线卡](#page-19-0)。
- **3** 请按照"[卸下硬盘驱动器](#page-23-0)"中步骤 1 至步骤 3 的程序进行操作。
- **4** 卸[下固态驱动器](#page-27-0)。
- **5** 卸下 I/O [后护盖。](#page-35-0)
- **6** 卸[下计算机基座](#page-38-0)。
- **7** 卸[下电池](#page-46-0)。

- **1** 断开扬声器电缆与系统板的连接。
- **2** 从掌垫部件上的布线导向器中卸下扬声器电缆。

将扬声器连同电缆一起提离掌垫部件。

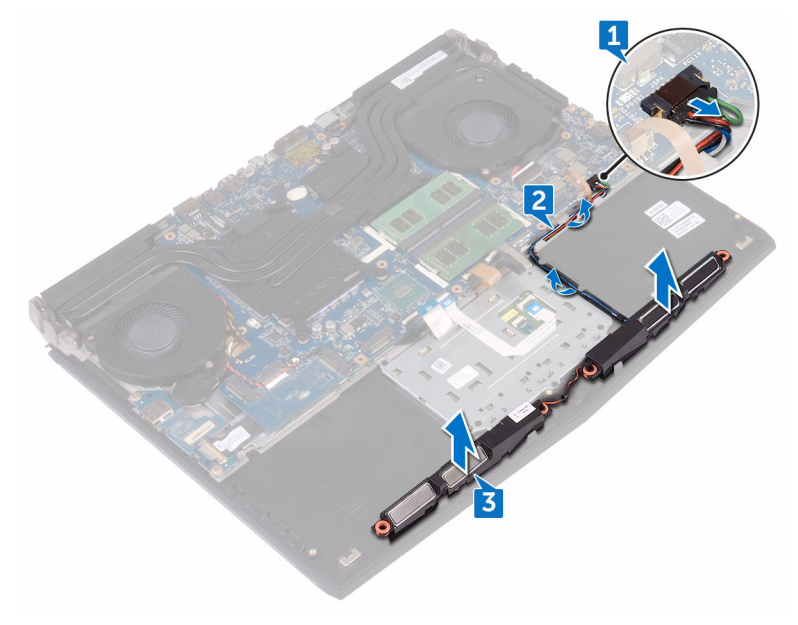

## 装回扬声器

#### 警告**:** 拆装计算机内部组件之前,请阅读计算机附带的安全信息,并遵循[拆](#page-10-0) [装计算机内部组件之前](#page-10-0)中的步骤。[拆装计](#page-14-0)算机内部组件之后,请遵循 拆装计 [算机内部组件之后](#page-14-0)中的说明。有关其他最佳安全操作信息,请参阅 **[www.dell.com/regulatory\\_compliance](http://www.dell.com/regulatory_compliance)** 上的 **Regulatory Compliance**(管 制标准)主页。

### 步骤

- **1** 使用定位柱,将扬声器放在掌垫部件上。
- **2** 通过掌垫部件上的布线导轨将扬声器电缆布线。
- **3** 将扬声器电缆连接到系统板。

- **1** 装回[电池。](#page-48-0)
- **2** 装回[计算机基座。](#page-42-0)
- **3** 装回 I/O [后护盖。](#page-37-0)
- **4** 装回[固态驱动器。](#page-29-0)
- **5** 请按照"[装回硬盘驱动器](#page-26-0)"中步骤 4 至步骤 6 的程序进行操作。
- **6** 装回[无线网卡。](#page-21-0)
- **7** 装回[基座盖。](#page-18-0)

## <span id="page-63-0"></span>卸下系统板

- 警告**:** 拆装计算机内部组件之前,请阅读计算机附带的安全信息,并遵循[拆](#page-10-0) [装计算机内部组件之前](#page-10-0)中的步骤。拆装计算机内部组件之后,请遵循 [拆装计](#page-14-0) [算机内部组件之后](#page-14-0)中的说明。有关其他最佳安全操作信息,请参阅 **[www.dell.com/regulatory\\_compliance](http://www.dell.com/regulatory_compliance)** 上的 **Regulatory Compliance**(管 制标准)主页。
- 注**:** 计算机的服务标签存储在系统板中。装回系统板后,您必须在 **BIOS** 设 置程序中输入服务标签。
- 注**:** 装回系统板会删除使用 **BIOS** 设置程序对 **BIOS** 所做的任何更改。您必 须在装回系统板后再次进行相应的更改。
- 注**:** 断开电缆与系统板的连接之前,请记下连接器的位置,以便在装回系统 Ø 板之后可以正确进行重新连接。

### 前提条件

- **1** 卸[下基座盖](#page-15-0)。
- **2** 卸[下无线卡](#page-19-0)。
- **3** 请按照"[卸下硬盘驱动器](#page-23-0)"中步骤 1 至步骤 3 的程序进行操作。
- **4** 卸[下固态驱动器](#page-27-0)。
- **5** 卸下 I/O [后护盖。](#page-35-0)
- **6** 卸[下计算机基座](#page-38-0)。
- **7** 卸[下电池](#page-46-0)。
- **8** 卸[下内存模块](#page-31-0)。

- **1** 将计算机翻转过来。
- **2** 剥下将显示屏电缆固定至系统板的胶带。
- 3 打开闩锁, 然后断开显示屏电缆与系统板的连接。
- **4** 使用推拉卡舌,断开电源按钮板电缆与系统板的连接。

断开徽标板电缆与系统板的连接。

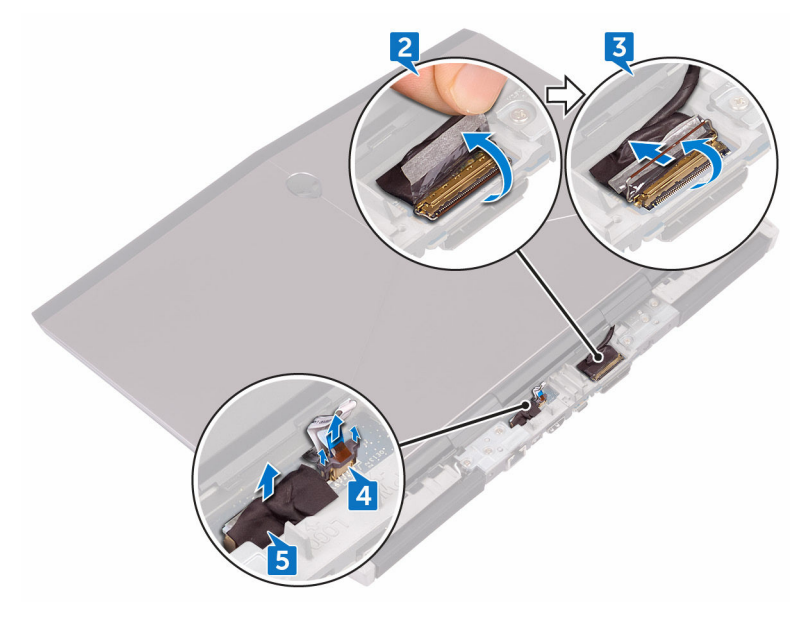

- 将计算机翻转过来。
- 断开币形电池电缆与系统板的连接。
- 剥下将币形电池电缆固定至系统板的胶带。
- 断开电源适配器端口电缆与系统板的连接。
- 断开扬声器电缆与系统板的连接。
- 提起闩锁,然后断开宏密钥背光灯电缆与系统板的连接。
- 打开闩锁,然后断开触摸板电缆与系统板的连接。
- 剥下用于将 I/O 板电缆固定至 I/O 板的胶带。

14 打开闩锁,然后断开 I/O 板电缆与 I/O 板的连接。

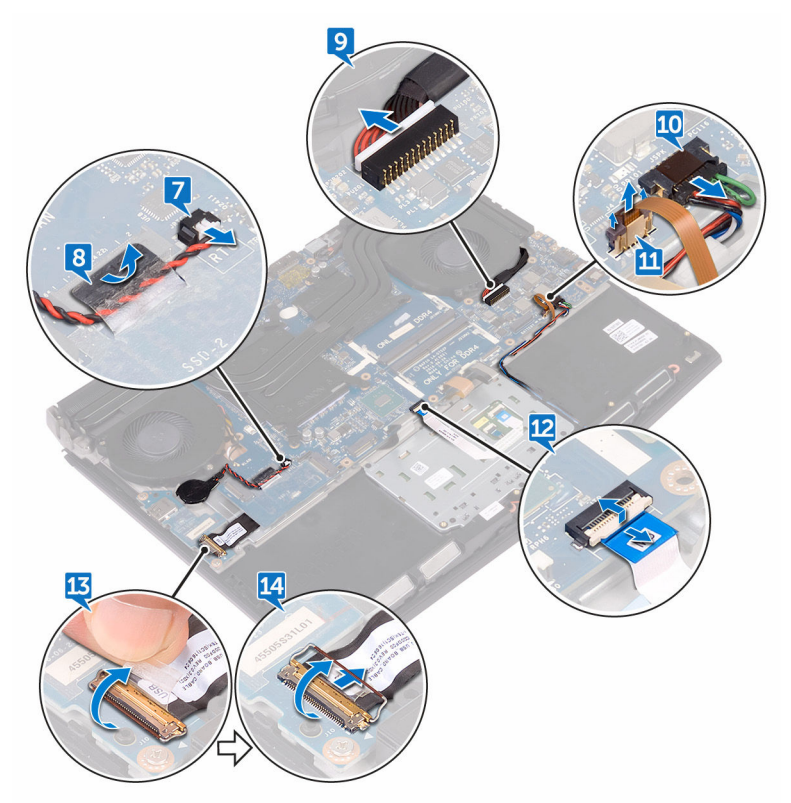

- 15 拧下将 USB C 型端口支架固定至系统板的螺钉(M2.5x5), 然后将 USB C 型 端口支架提离系统板。
- **16** 拧下将系统板部件固定至掌垫部件的六颗螺钉 (M2.5x5)。

将系统板部件提离掌垫部件。

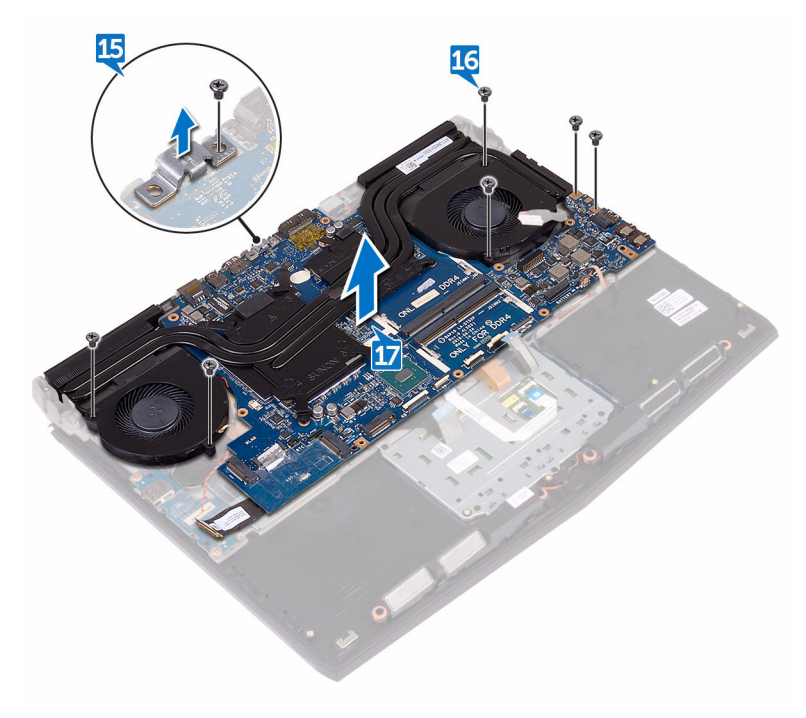

卸下[散热器部件](#page-70-0)。

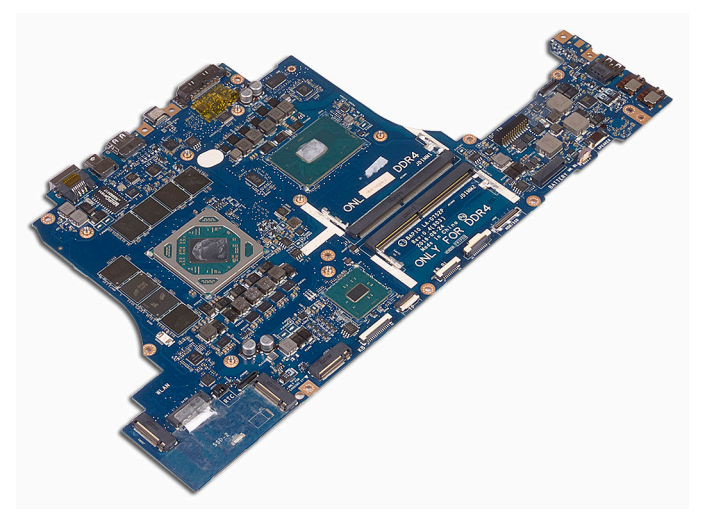

## <span id="page-68-0"></span>装回系统板

- 警告**:** 拆装计算机内部组件之前,请阅读计算机附带的安全信息,并遵循[拆](#page-10-0) [装计算机内部组件之前](#page-10-0)中的步骤。拆装计算机内部组件之后,请遵循 [拆装计](#page-14-0) [算机内部组件之后](#page-14-0)中的说明。有关其他最佳安全操作信息,请参阅 **[www.dell.com/regulatory\\_compliance](http://www.dell.com/regulatory_compliance)** 上的 **Regulatory Compliance**(管 制标准)主页。
- 注**:** 计算机的服务标签存储在系统板中。装回系统板后,您必须在 **BIOS** 设 置程序中输入服务标签。

注**:** 装回系统板会删除使用 **BIOS** 设置程序对 **BIOS** 所做的任何更改。您必 须在装回系统板后再次进行相应的更改。

步骤

- **1** 装回[散热器部件。](#page-73-0)
- **2** 将系统板上的螺孔与掌垫部件上的螺孔对齐。

#### 小心**:** 确保电缆不在系统板下方。

- **3** 拧上将系统板部件固定至掌垫部件的六颗螺钉 (M2.5x5)。
- **4** 将 USB C 型端口支架上的螺孔与系统板上的螺孔对齐。
- **5** 拧上将 USB C 型端口支架固定至系统板的螺钉 (M2.5x5)。
- **6** 将 I/O 板电缆滑入 I/O 板上的连接器,然后合上闩锁以固定电缆。
- **7** 贴上将 I/O 板电缆固定至 I/O 板的胶带。
- **8** 将触摸板电缆和组合功能键背光灯电缆滑入系统板上相应的连接器,然后合 上闩锁以固定电缆。
- **9** 将电源适配器端口电缆和扬声器电缆连接至系统板。
- **10** 将币形电池穿入布线通道,然后贴上胶带以固定电缆。
- **11** 将币形电池电缆连接到系统板。
- **12** 将计算机翻转过来。
- **13** 将徽标板电缆连接到系统板。
- **14** 将电源按钮板电缆滑入系统板上的相应连接器中,然后合上闩锁以固定电 缆。
- **15** 将显示屏电缆滑入系统板上的连接器中,然后合上闩锁以固定电缆。

贴上将显示屏电缆固定至系统板的胶带。

- 装[回内存模块](#page-33-0)。
- 装[回电池](#page-48-0)。
- 装[回计算机基座](#page-42-0)。
- 装回 I/O [后护盖。](#page-37-0)
- 装[回固态驱动器](#page-29-0)。
- 请按照"[装回硬盘驱动器](#page-26-0)"中步骤 4 至步骤 6 的程序进行操作。
- 装[回无线网卡](#page-21-0)。
- 装[回基座盖](#page-18-0)。

## <span id="page-70-0"></span>卸下散热器部件

- 警告**:** 拆装计算机内部组件之前,请阅读计算机附带的安全信息,并遵循[拆](#page-10-0) [装计算机内部组件之前](#page-10-0)中的步骤。[拆装计](#page-14-0)算机内部组件之后,请遵循 拆装计 [算机内部组件之后](#page-14-0)中的说明。有关其他最佳安全操作信息,请参阅 **[www.dell.com/regulatory\\_compliance](http://www.dell.com/regulatory_compliance)** 上的 **Regulatory Compliance**(管 制标准)主页。
- 

警告**:** 在正常运行过程中,散热器可能会变得很热。接触散热器之前,请留 有足够的时间让其冷却。

小心**:** 要最大限度地冷却处理器,请勿触摸散热器上的导热区域。皮肤上的 油脂会降低导热油脂的导热性能。

### 前提条件

- **1** 卸[下基座盖](#page-15-0)。
- **2** 卸[下无线网卡](#page-19-0)。
- **3** 请按照"[卸下硬盘驱动器](#page-23-0)"中步骤 1 至步骤 3 的程序进行操作。
- **4** 卸[下固态驱动器](#page-27-0)。
- **5** 卸下后面 [I/O](#page-35-0) 护盖。
- **6** 卸[下计算机基座](#page-38-0)。
- **7** 卸[下电池](#page-46-0)。
- **8** 卸[下内存模块](#page-31-0)。
- **9** 请按照"[卸下系统板](#page-63-0)"中步骤 1 至步骤 17 的程序进行操作。

- **1** 将系统板部件翻转过来。
- **2** 断开风扇电缆与系统板的连接。
- **3** 剥下将风扇电缆固定至系统板的胶带。
- **4** 断开风扇电缆与系统板的连接。

剥下将风扇电缆固定至系统板的胶带。

#### 注**:** 对于随附 **NVIDIA GeForce GTX 1060** 图形控制器随附的计算机, 断开风扇电缆与系统板的连接后卸下风扇。

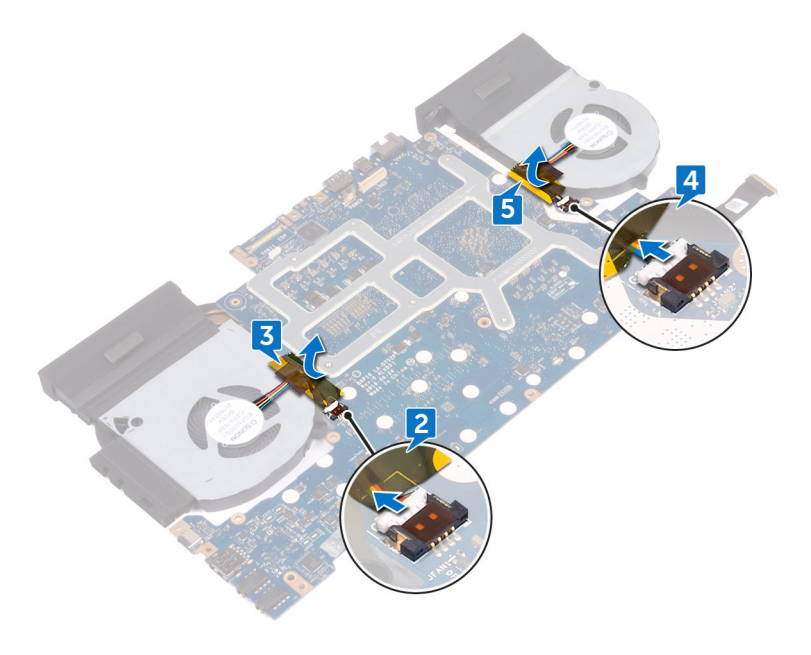

- 将系统板部件翻转过来。
- 拧下将散热器部件固定至系统板的七颗螺钉 (M2x3)。
将散热器部件提离系统板。

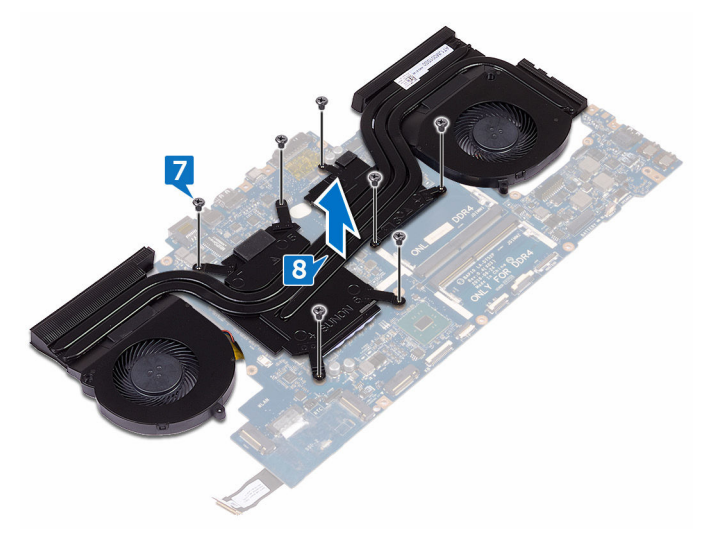

# 装回散热器部件

警告**:** 拆装计算机内部组件之前,请阅读计算机附带的安全信息,并遵循[拆](#page-10-0) ∧ [装计算机内部组件之前](#page-10-0)中的步骤。拆装计算机内部组件之后,请遵循 [拆装计](#page-14-0) [算机内部组件之后](#page-14-0)中的说明。有关其他最佳安全操作信息,请参阅 **[www.dell.com/regulatory\\_compliance](http://www.dell.com/regulatory_compliance)** 上的 **Regulatory Compliance**(管 制标准)主页。

小心**:** 未正确对齐散热器可能会损坏系统板和处理器。

注**:** 如果要将原始系统板和风扇重新安装在一起,则可以重新使用原始导热 油脂。如果系统板或风扇已更换,请使用套件中提供的热垫板,以确保达到 良好的导热效果。

### 步骤

- **1** 将散热器部件上的螺孔与系统板上的螺孔对齐。
- **2** 拧上将散热器部件固定至系统板的七颗螺钉 (M2x3)。
- **3** 将系统板部件翻转过来。

### 注**:** 对于随附 **NVIDIA GeForce GTX 1060** 图形控制器的计算机,将风 扇置于系统板上的插槽中。

- **4** 贴上胶带,将风扇电缆固定至系统板部件。
- **5** 将风扇电缆连接至系统板上对应的连接器。

- **1** 请按照"[装回系统板](#page-68-0)"中步骤 2 至步骤 16 的程序进行操作。
- **2** 装[回内存模块](#page-33-0)。
- **3** 装[回电池](#page-48-0)。
- **4** 装[回计算机基座](#page-42-0)。
- **5** 装回后面 I/O [护盖。](#page-37-0)
- **6** 装[回固态驱动器](#page-29-0)。
- **7** 请按照"[装回硬盘驱动器](#page-26-0)"中步骤 4 至步骤 6 的程序进行操作。
- **8** 装[回无线网卡](#page-21-0)。

#### 装回[基座盖](#page-18-0)。

# <span id="page-75-0"></span>卸下电源适配器端口

#### 警告**:** 拆装计算机内部组件之前,请阅读计算机附带的安全信息,并遵循[拆](#page-10-0) ∧ [装计算机内部组件之前](#page-10-0)中的步骤。拆装计算机内部组件之后,请遵循 [拆装计](#page-14-0) [算机内部组件之后](#page-14-0)中的说明。有关其他最佳安全操作信息,请参阅 **[www.dell.com/regulatory\\_compliance](http://www.dell.com/regulatory_compliance)** 上的 **Regulatory Compliance**(管 制标准)主页。

## 前提条件

- **1** 卸[下基座盖](#page-15-0)。
- **2** 卸[下无线网卡](#page-19-0)。
- **3** 请按照"[卸下硬盘驱动器](#page-23-0)"中步骤 1 至步骤 3 的程序进行操作。
- **4** 卸[下固态驱动器](#page-27-0)。
- **5** 卸下后面 I/O [护盖。](#page-35-0)
- **6** 卸[下计算机基座](#page-38-0)。
- **7** 卸[下电池](#page-46-0)。
- **8** 卸[下内存模块](#page-31-0)。
- 9 请按照"[卸下系统板](#page-63-0)"中步骤 1 至步骤 17 的程序进行操作。

### 步骤

- **1** 拧下将电源适配器端口支架固定至掌垫部件的螺钉 (M2x3)。
- **2** 将电源适配器端口支架提离电源适配器端口。
- **3** 将电源适配器端口提离掌垫部件。

从掌垫部件上的布线导轨处卸下电缆。

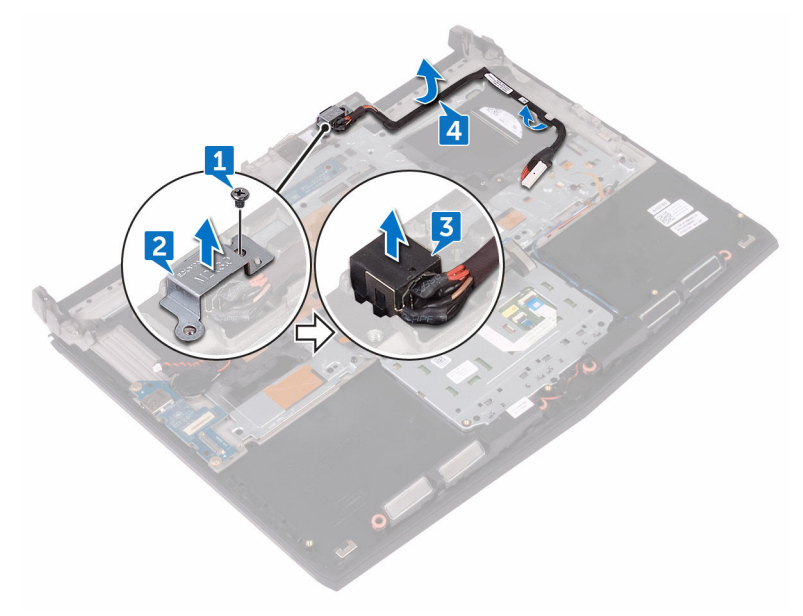

# <span id="page-77-0"></span>装回电源适配器端口

警告**:** 拆装计算机内部组件之前,请阅读计算机附带的安全信息,并遵循[拆](#page-10-0) ∧ [装计算机内部组件之前](#page-10-0)中的步骤。拆装计算机内部组件之后,请遵循 [拆装计](#page-14-0) [算机内部组件之后](#page-14-0)中的说明。有关其他最佳安全操作信息,请参阅 **[www.dell.com/regulatory\\_compliance](http://www.dell.com/regulatory_compliance)** 上的 **Regulatory Compliance**(管 制标准)主页。

### 步骤

- 将电源适配器端口滑入掌垫部件上的插槽。
- 通过掌垫部件上的布线导向器对电源适配器端口电缆进行布线。
- 将电源适配器端口支架上的螺孔与掌垫部件上的螺孔对齐。
- 拧上将电源适配器端口支架固定至掌垫部件的螺钉 (M2x3)。

- 请按照"[装回系统板](#page-68-0)"中步骤 2 至步骤 16 的程序进行操作。
- 装回[内存模块。](#page-33-0)
- 装回[电池。](#page-48-0)
- 装回[计算机基座。](#page-42-0)
- 装回后面 [I/O](#page-37-0) 护盖。
- 装回[固态驱动器。](#page-29-0)
- 请按照"[装回硬盘驱动器](#page-26-0)"中步骤 4 至步骤 6 的程序进行操作。
- 装回[无线网卡。](#page-21-0)
- 装回[基座盖。](#page-18-0)

# <span id="page-78-0"></span>卸下电源按钮板

#### 警告**:** 拆装计算机内部组件之前,请阅读计算机附带的安全信息,并遵循[拆](#page-10-0) [装计算机内部组件之前](#page-10-0)中的步骤。[拆装计](#page-14-0)算机内部组件之后,请遵循 拆装计 [算机内部组件之后](#page-14-0)中的说明。有关其他最佳安全操作信息,请参阅 **[www.dell.com/regulatory\\_compliance](http://www.dell.com/regulatory_compliance)** 上的 **Regulatory Compliance**(管 制标准)主页。

## 前提条件

- **1** 卸[下基座盖](#page-15-0)。
- **2** 卸[下无线网卡](#page-19-0)。
- **3** 请按照"[卸下硬盘驱动器](#page-23-0)"中步骤 1 至步骤 3 的程序进行操作。
- **4** 卸[下固态驱动器](#page-27-0)。
- **5** 卸下后面 I/O [护盖。](#page-35-0)
- **6** 卸[下计算机基座](#page-38-0)。
- **7** 卸[下电池](#page-46-0)。
- **8** 卸[下内存模块](#page-31-0)。
- 9 请按照"[卸下系统板](#page-63-0)"中步骤 1 至步骤 17 的程序进行操作。

### 步骤

**1** 拧下将电源按钮板固定至掌垫部件的两颗螺钉 (M2x3)。

将电源按钮板及其电缆一起提离掌垫部件。

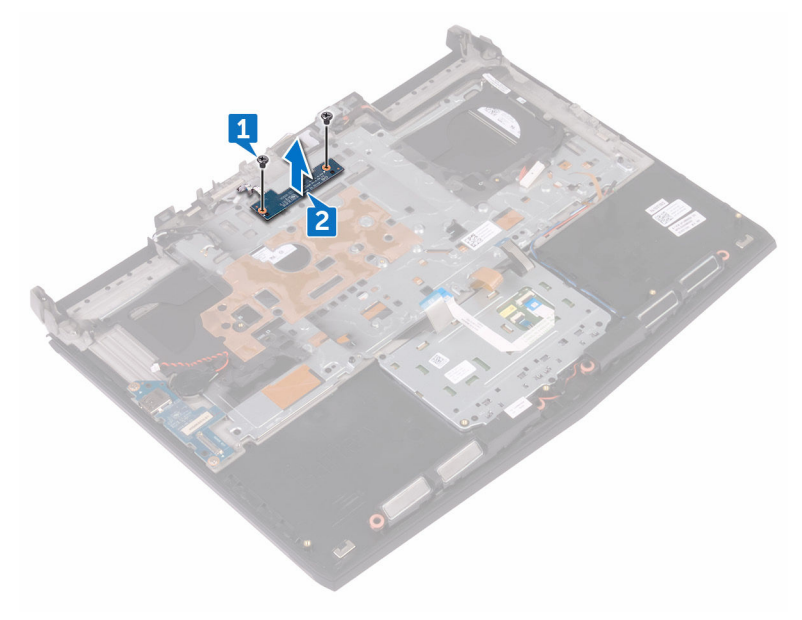

# <span id="page-80-0"></span>装回电源按钮板

#### 警告**:** 拆装计算机内部组件之前,请阅读计算机附带的安全信息,并遵循[拆](#page-10-0) ∧ [装计算机内部组件之前](#page-10-0)中的步骤。[拆装计](#page-14-0)算机内部组件之后,请遵循 拆装计 [算机内部组件之后](#page-14-0)中的说明。有关其他最佳安全操作信息,请参阅 **[www.dell.com/regulatory\\_compliance](http://www.dell.com/regulatory_compliance)** 上的 **Regulatory Compliance**(管 制标准)主页。

### 步骤

- **1** 将电源按钮板上的螺孔与掌垫部件上的螺孔对齐。
- **2** 拧上将电源按钮板固定至掌垫部件的两颗螺钉 (M2x3)。

- **1** 请按照"[装回系统板](#page-68-0)"中步骤 2 至步骤 16 的程序进行操作。
- **2** 装回[内存模块。](#page-33-0)
- **3** 装回[电池。](#page-48-0)
- **4** 装回[计算机基座。](#page-42-0)
- **5** 装回后面 [I/O](#page-37-0) 护盖。
- **6** 装回[固态驱动器。](#page-29-0)
- **7** 请按照"[装回硬盘驱动器](#page-26-0)"中步骤 4 至步骤 6 的程序进行操作。
- **8** 装回[无线网卡。](#page-21-0)
- **9** 装回[基座盖。](#page-18-0)

# 卸下掌垫

#### <u>个</u> 警告: [拆](#page-10-0)装计算机内部组件之前, 请阅读计算机附带的安全信息, 并遵循<u>拆</u> [装计算机内部组件之前](#page-10-0)中的步骤。[拆装计](#page-14-0)算机内部组件之后,请遵循 拆装计 [算机内部组件之后](#page-14-0)中的说明。有关其他最佳安全操作信息,请参阅 **[www.dell.com/regulatory\\_compliance](http://www.dell.com/regulatory_compliance)** 上的 **Regulatory Compliance**(管 制标准)主页。

## 前提条件

- 卸[下基座盖](#page-15-0)。
- 卸[下无线网卡](#page-19-0)。
- 卸[下内存模块](#page-31-0)。
- 请按照"[卸下硬盘驱动器](#page-23-0)"中步骤 1 至步骤 3 的程序进行操作。
- 卸[下固态驱动器](#page-27-0)。
- 卸下后面 I/O [护盖。](#page-35-0)
- 卸[下计算机基座](#page-38-0)。
- 卸[下币形电池](#page-43-0)。
- 卸[下电池](#page-46-0)。
- 卸[下触摸板](#page-49-0)。
- 卸下 [I/O](#page-57-0) 板。
- 卸[下扬声器](#page-60-0)。
- 13 请按照"[卸下系统板](#page-63-0)"中步骤 1至步骤 17 的程序进行操作。
- 卸[下键盘](#page-53-0)。
- 卸[下电源适配器端口](#page-75-0)。
- 卸[下电源按钮板](#page-78-0)。

步骤

执行前期操作中的步骤后,还剩下掌垫部件。

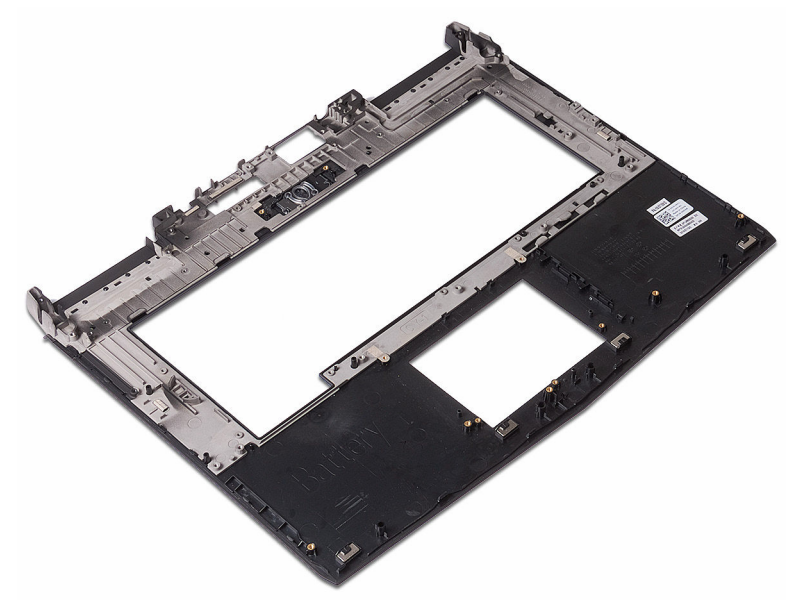

# 装回掌垫

#### 警告**:** 拆装计算机内部组件之前,请阅读计算机附带的安全信息,并遵循[拆](#page-10-0) ∧ [装计算机内部组件之前](#page-10-0)中的步骤。[拆装计](#page-14-0)算机内部组件之后,请遵循 拆装计 [算机内部组件之后](#page-14-0)中的说明。有关其他最佳安全操作信息,请参阅 **[www.dell.com/regulatory\\_compliance](http://www.dell.com/regulatory_compliance)** 上的 **Regulatory Compliance**(管 制标准)主页。

### 步骤

将掌垫部件放置在平坦的表面上。

- 装回[电源按钮板。](#page-80-0)
- 装回[电源适配器端口。](#page-77-0)
- 装回[键盘。](#page-56-0)
- 请按照"[装回系统板](#page-68-0)"中步骤 2 至步骤 16 的程序进行操作。
- 装回[扬声器。](#page-62-0)
- 装回 [I/O](#page-59-0) 板。
- 装回[触摸板。](#page-52-0)
- 装回[电池。](#page-48-0)
- 装回[币形电池。](#page-45-0)
- 装回[计算机基座。](#page-42-0)
- 装回后面 I/O [护盖。](#page-37-0)
- 装回[内存模块。](#page-33-0)
- 装回[固态驱动器。](#page-29-0)
- 请按照"[装回硬盘驱动器](#page-26-0)"中步骤 4 至步骤 6 的程序进行操作。
- 装回[无线网卡。](#page-21-0)
- 装回[基座盖。](#page-18-0)

# <span id="page-84-0"></span>卸下显示屏部件

#### 警告**:** 拆装计算机内部组件之前,请阅读计算机附带的安全信息,并遵循[拆](#page-10-0) [装计算机内部组件之前](#page-10-0)中的步骤。[拆装计](#page-14-0)算机内部组件之后,请遵循 拆装计 [算机内部组件之后](#page-14-0)中的说明。有关其他最佳安全操作信息,请参阅 **[www.dell.com/regulatory\\_compliance](http://www.dell.com/regulatory_compliance)** 上的 **Regulatory Compliance**(管 制标准)主页。

## 前提条件

- **1** 卸[下基座盖](#page-15-0)。
- **2** 卸[下无线网卡](#page-19-0)。
- **3** 请按照"[卸下硬盘驱动器](#page-23-0)"中步骤 1 至步骤 3 的程序进行操作。
- **4** 卸[下固态驱动器](#page-27-0)。
- **5** 卸下后面 I/O [护盖。](#page-35-0)
- **6** 卸[下计算机基座](#page-38-0)。
- **7** 卸[下电池](#page-46-0)。
- **8** 卸[下内存模块](#page-31-0)。
- 9 请按照"[卸下系统板](#page-63-0)"中步骤 1 至步骤 17 的程序进行操作。

### 步骤

**1** 拧下将显示屏部件固定至掌垫部件的六颗螺钉 (M2.5x5)。

将显示屏部件提离计算机基座。

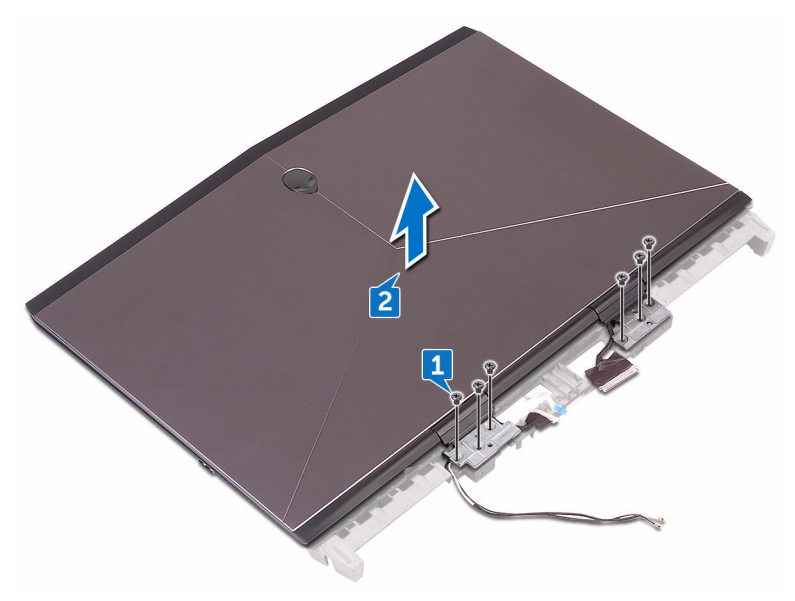

# <span id="page-86-0"></span>装回显示屏部件

#### 警告**:** 拆装计算机内部组件之前,请阅读计算机附带的安全信息,并遵循[拆](#page-10-0) ∧ [装计算机内部组件之前](#page-10-0)中的步骤。[拆装计](#page-14-0)算机内部组件之后,请遵循 拆装计 [算机内部组件之后](#page-14-0)中的说明。有关其他最佳安全操作信息,请参阅 **[www.dell.com/regulatory\\_compliance](http://www.dell.com/regulatory_compliance)** 上的 **Regulatory Compliance**(管 制标准)主页。

### 步骤

- **1** 将显示屏部件上的螺孔与掌垫部件上的螺孔对齐。
- **2** 拧上将显示屏部件固定至掌垫部件的六颗螺钉 (M2.5x5)。

- **1** 请按照"[装回系统板](#page-68-0)"中步骤 2 至步骤 16 的程序进行操作。
- **2** 装回[内存模块。](#page-33-0)
- **3** 装回[电池。](#page-48-0)
- **4** 装回[计算机基座。](#page-42-0)
- **5** 装回后面 [I/O](#page-37-0) 护盖。
- **6** 装回[固态驱动器。](#page-29-0)
- **7** 请按照"[装回硬盘驱动器](#page-26-0)"中步骤 4 至步骤 6 的程序进行操作。
- **8** 装回[无线网卡。](#page-21-0)
- **9** 装回[基座盖。](#page-18-0)

# <span id="page-87-0"></span>卸下显示屏挡板

#### <u>个</u> 警告: [拆](#page-10-0)装计算机内部组件之前, 请阅读计算机附带的安全信息, 并遵循<mark>拆</mark> [装计算机内部组件之前](#page-10-0)中的步骤。[拆装计](#page-14-0)算机内部组件之后,请遵循 拆装计 [算机内部组件之后](#page-14-0)中的说明。有关其他最佳安全操作信息,请参阅 **[www.dell.com/regulatory\\_compliance](http://www.dell.com/regulatory_compliance)** 上的 **Regulatory Compliance**(管 制标准)主页。

## 前提条件

- **1** 卸[下基座盖](#page-15-0)。
- **2** 卸[下无线网卡](#page-19-0)。
- **3** 请按照"[卸下硬盘驱动器](#page-23-0)"中步骤 1 至步骤 3 的程序进行操作。
- **4** 卸[下固态驱动器](#page-27-0)。
- **5** 卸下后面 I/O [护盖。](#page-35-0)
- **6** 卸[下计算机基座](#page-38-0)。
- **7** 卸[下电池](#page-46-0)。
- **8** 卸[下内存模块](#page-31-0)。
- 9 请按照"[卸下系统板](#page-63-0)"中步骤 1 至步骤 17 的程序进行操作。
- **10** 卸[下显示屏部件](#page-84-0)。

### 步骤

**1** 用指尖小心地撬起显示屏挡板的内边缘。

小心地提起显示屏挡板,然后将其翻转过来。

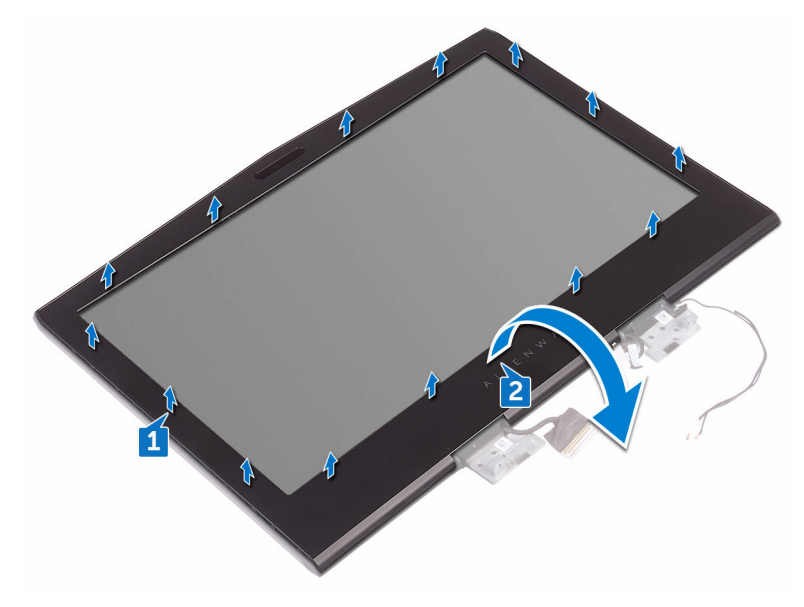

- 从徽标板断开 Tron 指示灯电缆。
- 拉动闩锁,然后断开异形头电缆与徽标板的连接。
- 从徽标板断开徽标板电缆。
- 从徽标板断开 Tron 指示灯电缆。

将显示屏挡板提离显示屏部件。

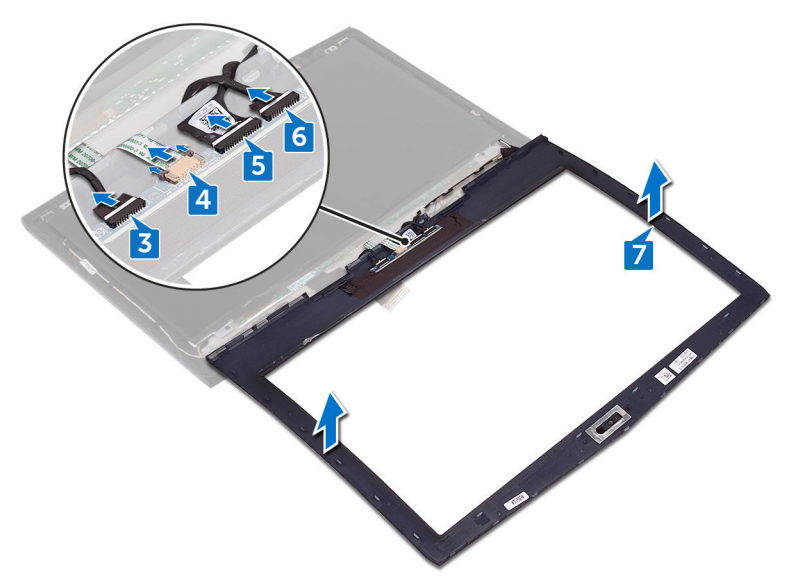

# <span id="page-90-0"></span>装回显示屏挡板

#### 警告**:** 拆装计算机内部组件之前,请阅读计算机附带的安全信息,并遵循[拆](#page-10-0) ∧ [装计算机内部组件之前](#page-10-0)中的步骤。拆装计算机内部组件之后,请遵循 [拆装计](#page-14-0) [算机内部组件之后](#page-14-0)中的说明。有关其他最佳安全操作信息,请参阅 **[www.dell.com/regulatory\\_compliance](http://www.dell.com/regulatory_compliance)** 上的 **Regulatory Compliance**(管 制标准)主页。

### 步骤

- 将显示屏部件放在干净、平坦的表面上。
- 将创世纪光电缆连接至徽标板。
- 将徽标板电缆连接至徽标板。
- 将异形头电缆滑入徽标板中,然后合上闩锁以固定电缆。
- 小心地将显示屏挡板翻转过来。
- 将显示屏挡板与显示屏后盖对齐,然后轻轻地将显示屏挡板卡入到位。

- 装回[显示屏部件。](#page-86-0)
- 请按照"[装回系统板](#page-68-0)"中步骤 2 至步骤 16 的程序进行操作。
- 装回[内存模块。](#page-33-0)
- 装回[电池。](#page-48-0)
- 装回[计算机基座。](#page-42-0)
- 装回后面 [I/O](#page-37-0) 护盖。
- 装回[固态驱动器。](#page-29-0)
- 请按照"[装回硬盘驱动器](#page-26-0)"中步骤 4 至步骤 6 的程序进行操作。
- 装回[无线网卡。](#page-21-0)
- 装回[基座盖。](#page-18-0)

# <span id="page-91-0"></span>卸下显示屏面板

#### 警告**:** 拆装计算机内部组件之前,请阅读计算机附带的安全信息,并遵循[拆](#page-10-0) ∧ [装计算机内部组件之前](#page-10-0)中的步骤。拆装计算机内部组件之后,请遵循 [拆装计](#page-14-0) [算机内部组件之后](#page-14-0)中的说明。有关其他最佳安全操作信息,请参阅 **[www.dell.com/regulatory\\_compliance](http://www.dell.com/regulatory_compliance)** 上的 **Regulatory Compliance**(管 制标准)主页。

## 前提条件

- 卸[下基座盖](#page-15-0)。
- 卸[下无线网卡](#page-19-0)。
- 请按照"[卸下硬盘驱动器](#page-23-0)"中步骤 1 至步骤 3 的程序进行操作。
- 卸[下固态驱动器](#page-27-0)。
- 卸下后面 I/O [护盖。](#page-35-0)
- 卸[下计算机基座](#page-38-0)。
- 卸[下电池](#page-46-0)。
- 卸[下内存模块](#page-31-0)。
- 请按照"[卸下系统板](#page-63-0)"中步骤 1 至步骤 17 的程序进行操作。
- 卸[下显示屏部件](#page-84-0)。
- 卸[下显示屏挡板](#page-87-0)。
- 卸[下摄像头](#page-106-0)。

### 步骤

拧下将显示屏面板固定至显示屏后盖的四颗螺钉 (M2x3)。

轻轻提起显示屏面板,然后将其翻转过来。

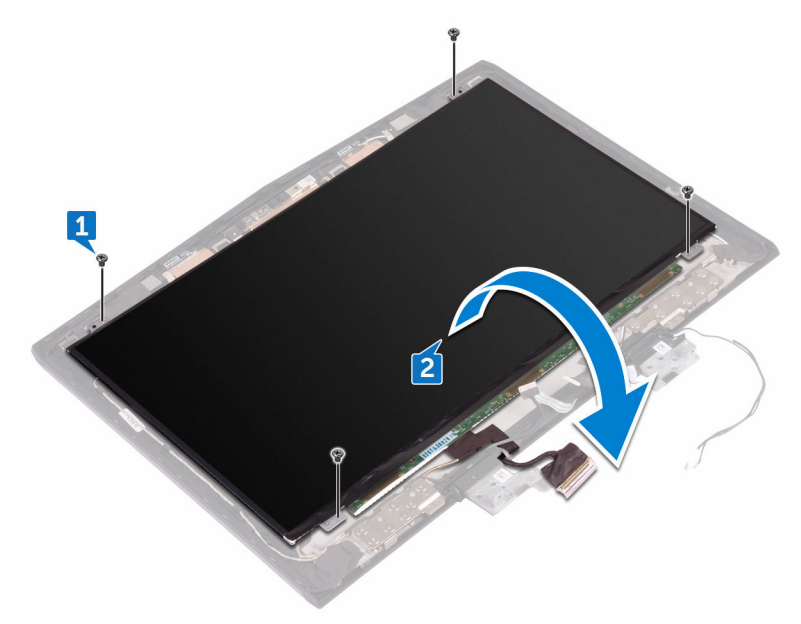

- 剥下将显示屏电缆固定至显示面板的胶带。
- 打开闩锁,然后断开显示屏电缆与显示屏面板的连接。

将显示屏面板提离显示屏后盖。

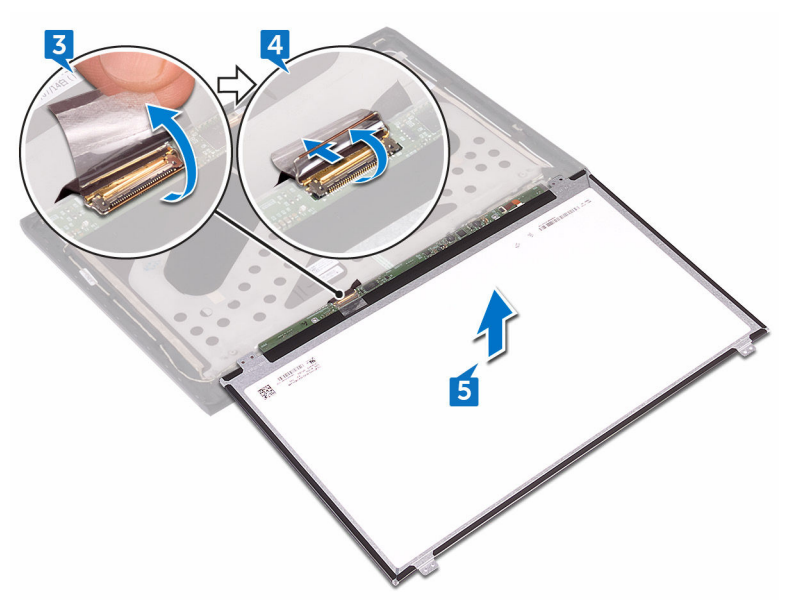

# <span id="page-94-0"></span>装回显示屏面板

警告**:** 拆装计算机内部组件之前,请阅读计算机附带的安全信息,并遵循[拆](#page-10-0) [装计算机内部组件之前](#page-10-0)中的步骤。拆装计算机内部组件之后,请遵循 [拆装计](#page-14-0) [算机内部组件之后](#page-14-0)中的说明。有关其他最佳安全操作信息,请参阅 **[www.dell.com/regulatory\\_compliance](http://www.dell.com/regulatory_compliance)** 上的 **Regulatory Compliance**(管 制标准)主页。

### 步骤

- 将显示屏电缆滑入显示屏面板上的连接器中,然后合上闩锁以固定电缆。
- 贴上将显示屏电缆固定至显示屏面板的胶带。
- 将显示屏面板翻转过来,然后轻轻地将其放置在显示屏后盖上。
- 将显示屏面板上的螺孔与显示屏后盖上的螺孔对齐。
- 拧上将显示屏面板固定至显示屏后盖的四颗螺钉 (M2x3)。

- 装回[摄像头。](#page-108-0)
- 装回[显示屏挡板。](#page-90-0)
- 装回[显示屏部件。](#page-86-0)
- 请按照"[装回系统板](#page-68-0)"中步骤 2 至步骤 16 的程序进行操作。
- 装回[内存模块。](#page-33-0)
- 装回[电池。](#page-48-0)
- 装回[计算机基座。](#page-42-0)
- 装回后面 [I/O](#page-37-0) 护盖。
- 装回[固态驱动器。](#page-29-0)
- 请按照"[装回硬盘驱动器](#page-26-0)"中步骤 4 至步骤 6 的程序进行操作。
- 装回[无线网卡。](#page-21-0)
- 装回[基座盖。](#page-18-0)

# <span id="page-95-0"></span>卸下摄像头电缆

#### 警告**:** 拆装计算机内部组件之前,请阅读计算机附带的安全信息,并遵循[拆](#page-10-0) ∧ [装计算机内部组件之前](#page-10-0)中的步骤。拆装计算机内部组件之后,请遵循 [拆装计](#page-14-0) [算机内部组件之后](#page-14-0)中的说明。有关其他最佳安全操作信息,请参阅 **[www.dell.com/regulatory\\_compliance](http://www.dell.com/regulatory_compliance)** 上的 **Regulatory Compliance**(管 制标准)主页。

## 前提条件

- **1** 卸[下基座盖](#page-15-0)。
- **2** 卸[下无线网卡](#page-19-0)。
- **3** 请按照"[卸下硬盘驱动器](#page-23-0)"中步骤 1 至步骤 3 的程序进行操作。
- **4** 卸[下固态驱动器](#page-27-0)。
- **5** 卸下后面 I/O [护盖。](#page-35-0)
- **6** 卸[下计算机基座](#page-38-0)。
- **7** 卸[下电池](#page-46-0)。
- **8** 请按照"[卸下系统板](#page-63-0)"中步骤 1 至步骤 17 的程序进行操作。
- **9** 卸[下显示屏部件](#page-84-0)。
- **10** 卸[下显示屏挡板](#page-87-0)。
- **11** 卸[下显示屏面板](#page-91-0)。

### 步骤

- **1** 从摄像头模块上拔下摄像头电缆。
- **2** 请记下摄像头电缆的布线方式,然后将电缆从显示屏后盖上的布线导向器中 取出。

将摄像头电缆从显示屏后盖上剥下。

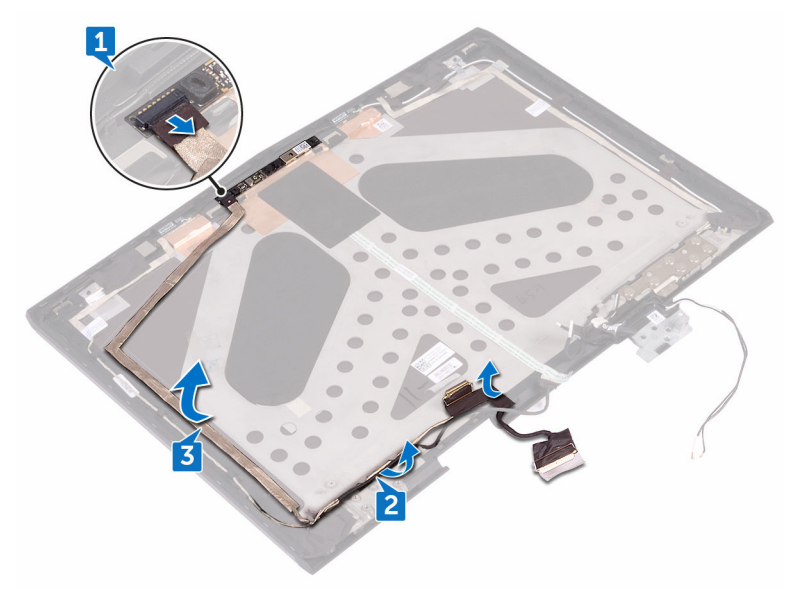

# <span id="page-97-0"></span>装回摄像头电缆

#### 警告**:** 拆装计算机内部组件之前,请阅读计算机附带的安全信息,并遵循[拆](#page-10-0) ∧ [装计算机内部组件之前](#page-10-0)中的步骤。拆装计算机内部组件之后,请遵循 [拆装计](#page-14-0) [算机内部组件之后](#page-14-0)中的说明。有关其他最佳安全操作信息,请参阅 **[www.dell.com/regulatory\\_compliance](http://www.dell.com/regulatory_compliance)** 上的 **Regulatory Compliance**(管 制标准)主页。

### 步骤

- 将摄像头电缆附着到显示屏后盖上。
- 使用定位柱,将摄像头模块放在显示屏后盖上。
- 将摄像头电缆连接到摄像头模块。

- 装回[显示屏面板。](#page-94-0)
- 装回[显示屏挡板。](#page-90-0)
- 装回[显示屏部件。](#page-86-0)
- 请按照"[装回系统板](#page-68-0)"中步骤 2 至步骤 16 的程序进行操作。
- 装回[内存模块。](#page-33-0)
- 装回[电池。](#page-48-0)
- 装回[计算机基座。](#page-42-0)
- 装回后面 I/O [护盖。](#page-37-0)
- 装回[固态驱动器。](#page-29-0)
- 请按照"[装回硬盘驱动器](#page-26-0)"中步骤 4 至步骤 6 的程序进行操作。
- 装回[无线网卡。](#page-21-0)
- 装回[基座盖。](#page-18-0)

# <span id="page-98-0"></span>卸下显示屏铰接部件

#### 警告**:** 拆装计算机内部组件之前,请阅读计算机附带的安全信息,并遵循[拆](#page-10-0) ∧ [装计算机内部组件之前](#page-10-0)中的步骤。[拆装计](#page-14-0)算机内部组件之后,请遵循 拆装计 [算机内部组件之后](#page-14-0)中的说明。有关其他最佳安全操作信息,请参阅 **[www.dell.com/regulatory\\_compliance](http://www.dell.com/regulatory_compliance)** 上的 **Regulatory Compliance**(管 制标准)主页。

## 前提条件

- **1** 卸[下基座盖](#page-15-0)。
- **2** 卸[下无线网卡](#page-19-0)。
- **3** 请按照"[卸下硬盘驱动器](#page-23-0)"中步骤 1 至步骤 3 的程序进行操作。
- **4** 卸[下固态驱动器](#page-27-0)。
- **5** 卸下后面 I/O [护盖。](#page-35-0)
- **6** 卸[下计算机基座](#page-38-0)。
- **7** 卸[下电池](#page-46-0)。
- **8** 卸[下内存模块](#page-31-0)。
- 9 请按照"[卸下系统板](#page-63-0)"中步骤 1 至步骤 17 的程序进行操作。
- **10** 卸[下显示屏部件](#page-84-0)。
- **11** 卸[下显示屏挡板](#page-87-0)。

步骤

#### 卸下铰接帽并将其提离铰接部件。

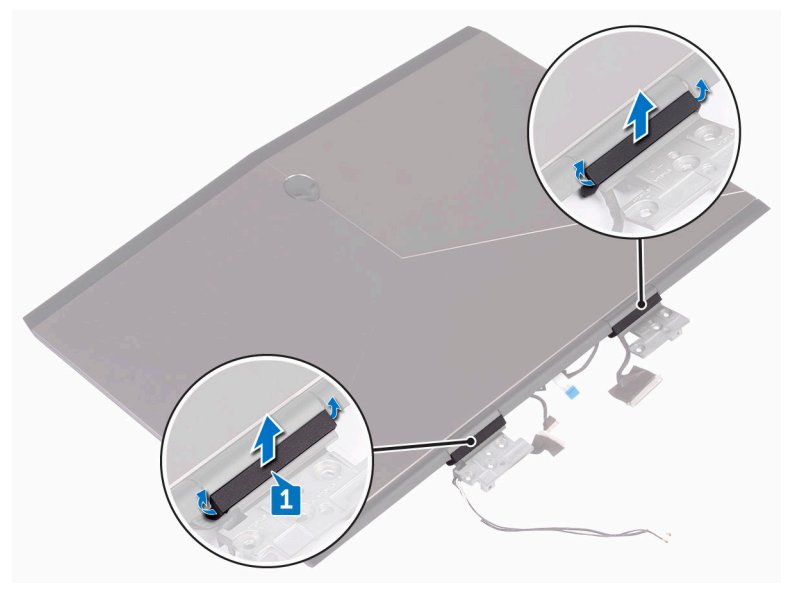

- 将显示屏部件翻转过来。
- 从显示屏后盖布线导向器上卸下显示屏电缆。
- 从显示屏后盖布线导向器上卸下显示屏板电缆。

从显示屏后盖布线导向器上卸下天线电缆。

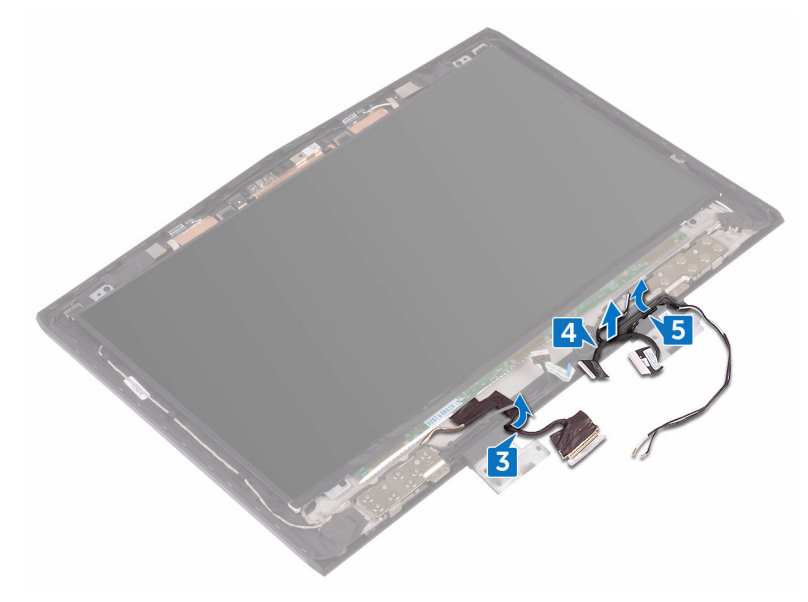

拧下将铰链部件固定至显示屏后盖的 14 颗螺钉 (M2.5x3)。

从显示屏后盖上提起铰链部件。

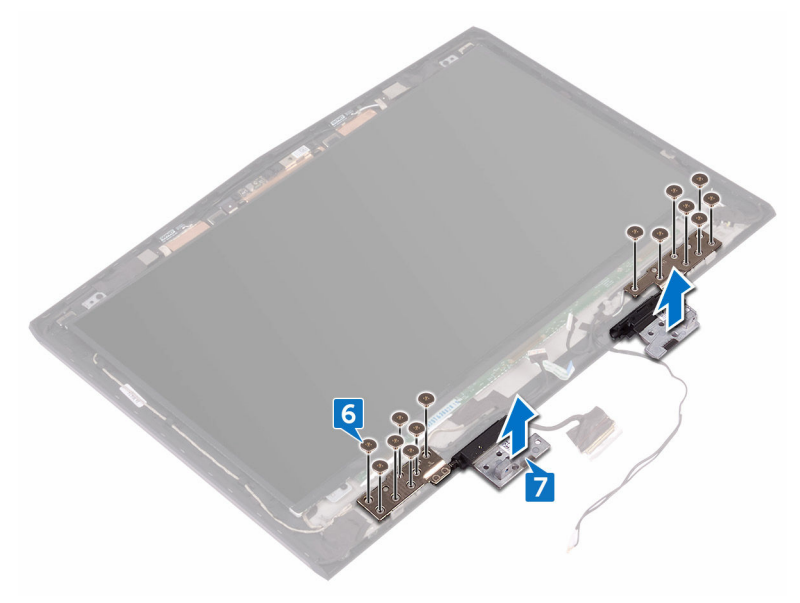

# <span id="page-102-0"></span>装回显示屏铰链部件

警告**:** 拆装计算机内部组件之前,请阅读计算机附带的安全信息,并遵循[拆](#page-10-0) [装计算机内部组件之前](#page-10-0)中的步骤。[拆装计](#page-14-0)算机内部组件之后,请遵循 拆装计 [算机内部组件之后](#page-14-0)中的说明。有关其他最佳安全操作信息,请参阅 **[www.dell.com/regulatory\\_compliance](http://www.dell.com/regulatory_compliance)** 上的 **Regulatory Compliance**(管 制标准)主页。

### 步骤

- 将显示屏铰接部件上的螺孔与显示屏后盖上的螺孔对齐。
- 拧上将显示屏铰链部件固定至显示屏后盖的 14 颗螺钉 (M2.5x3)。
- 将天线电缆、显示屏板电缆、和显示屏电缆穿过显示屏后盖上的布线导向 器。
- 将显示屏部件翻转过来。
- 将显示屏后盖放在显示屏铰接部件上并向下按卡入到位。

- 装回[显示屏挡板。](#page-90-0)
- 装回[显示屏部件。](#page-86-0)
- 请按照"[装回系统板](#page-68-0)"中步骤 2 至步骤 16 的程序进行操作。
- 装回[内存模块。](#page-33-0)
- 装回[电池。](#page-48-0)
- 装回[计算机基座。](#page-42-0)
- 装回后面 I/O [护盖。](#page-37-0)
- 装回[固态驱动器。](#page-29-0)
- 请按照"[装回硬盘驱动器](#page-26-0)"中步骤 4 至步骤 6 的程序进行操作。
- 装回[无线网卡。](#page-21-0)
- 装回[基座盖。](#page-18-0)

# 卸下显示屏后盖和天线部件

#### 警告**:** 拆装计算机内部组件之前,请阅读计算机附带的安全信息,并遵循[拆](#page-10-0) ∧ [装计算机内部组件之前](#page-10-0)中的步骤。拆装计算机内部组件之后,请遵循 [拆装计](#page-14-0) [算机内部组件之后](#page-14-0)中的说明。有关其他最佳安全操作信息,请参阅 **[www.dell.com/regulatory\\_compliance](http://www.dell.com/regulatory_compliance)** 上的 **Regulatory Compliance**(管 制标准)主页。

## 前提条件

- 卸[下基座盖](#page-15-0)。
- 卸[下无线网卡](#page-19-0)。
- 请按照"[卸下硬盘驱动器](#page-23-0)"中步骤 1 至步骤 3 的程序进行操作。
- 卸[下固态驱动器](#page-27-0)。
- 卸下后面 I/O [护盖。](#page-35-0)
- 卸[下计算机基座](#page-38-0)。
- 卸[下电池](#page-46-0)。
- 卸[下内存模块](#page-31-0)。
- 9 请按照"[卸下系统板](#page-63-0)"中步骤 1 至步骤 17 的程序进行操作。
- 卸[下显示屏部件](#page-84-0)。
- 卸[下显示屏挡板](#page-87-0)。
- 卸[下摄像头](#page-106-0)。
- 卸[下显示屏面板](#page-91-0)。
- 卸[下摄像头电缆](#page-95-0)。
- 卸[下显示屏铰接部件](#page-98-0)。

步骤

执行所有预先要求的步骤后,还剩下显示屏后盖和天线部件。

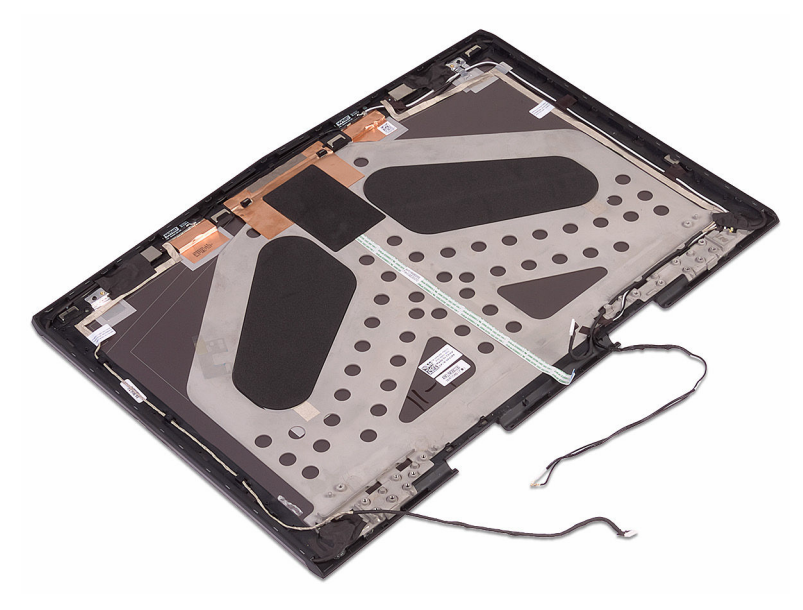

# 装回显示屏后盖和天线部件

#### 警告**:** 拆装计算机内部组件之前,请阅读计算机附带的安全信息,并遵循[拆](#page-10-0) A. [装计算机内部组件之前](#page-10-0)中的步骤。拆装计算机内部组件之后,请遵循 [拆装计](#page-14-0) [算机内部组件之后](#page-14-0)中的说明。有关其他最佳安全操作信息,请参阅 **[www.dell.com/regulatory\\_compliance](http://www.dell.com/regulatory_compliance)** 上的 **Regulatory Compliance**(管 制标准)主页。

### 步骤

将显示屏后盖和天线部件放在干净、平坦的表面上。

- 装回[显示屏铰接部件。](#page-102-0)
- 装回[摄像头电缆。](#page-97-0)
- 装回[显示屏面板。](#page-94-0)
- 装回[摄像头。](#page-108-0)
- 装回[显示屏挡板。](#page-90-0)
- 装回[显示屏部件。](#page-86-0)
- 请按照"[装回系统板](#page-68-0)"中步骤 2 至步骤 16 的程序进行操作。
- 装回[内存模块。](#page-33-0)
- 装回[电池。](#page-48-0)
- 装回[计算机基座。](#page-42-0)
- 装回后面 I/O [护盖。](#page-37-0)
- 装回[固态驱动器。](#page-29-0)
- 请按照"[装回硬盘驱动器](#page-26-0)"中步骤 4 至步骤 6 的程序进行操作。
- 装回[无线网卡。](#page-21-0)
- 装回[基座盖。](#page-18-0)

# <span id="page-106-0"></span>卸下摄像头

#### 警告**:** 拆装计算机内部组件之前,请阅读计算机附带的安全信息,并遵循[拆](#page-10-0) [装计算机内部组件之前](#page-10-0)中的步骤。[拆装计](#page-14-0)算机内部组件之后,请遵循 拆装计 [算机内部组件之后](#page-14-0)中的说明。有关其他最佳安全操作信息,请参阅 **[www.dell.com/regulatory\\_compliance](http://www.dell.com/regulatory_compliance)** 上的 **Regulatory Compliance**(管 制标准)主页。

## 前提条件

- 卸[下基座盖](#page-15-0)。
- 卸[下无线网卡](#page-19-0)。
- 请按照"[卸下硬盘驱动器](#page-23-0)"中步骤 1 至步骤 3 的程序进行操作。
- 卸[下固态驱动器](#page-27-0)。
- 卸下后面 I/O [护盖。](#page-35-0)
- 卸[下计算机基座](#page-38-0)。
- 卸[下电池](#page-46-0)。
- 卸[下内存模块](#page-31-0)。
- 请按照"[卸下系统板](#page-63-0)"中步骤 1 至步骤 17 的程序进行操作。
- 卸[下显示屏部件](#page-84-0)。
- 卸[下显示屏挡板](#page-87-0)。

### 步骤

- 使用塑料划片,将摄像头撬离显示屏后盖。
- 从摄像头模块上拔下摄像头电缆。

从显示屏后盖上提起摄像头模块。

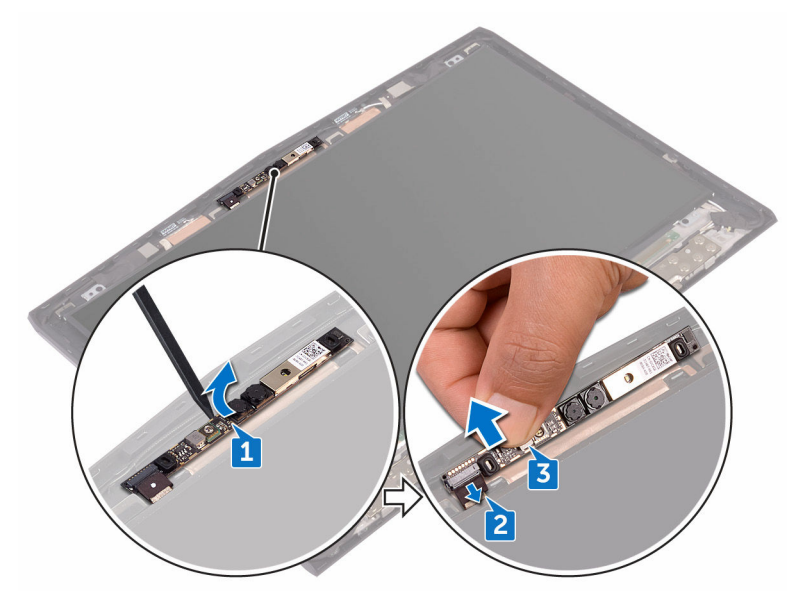
# 装回摄像头

#### 警告**:** 拆装计算机内部组件之前,请阅读计算机附带的安全信息,并遵循[拆](#page-10-0) ∧ [装计算机内部组件之前](#page-10-0)中的步骤。拆装计算机内部组件之后,请遵循 [拆装计](#page-14-0) [算机内部组件之后](#page-14-0)中的说明。有关其他最佳安全操作信息,请参阅 **[www.dell.com/regulatory\\_compliance](http://www.dell.com/regulatory_compliance)** 上的 **Regulatory Compliance**(管 制标准)主页。

# 完成条件

- 装[回显示屏挡板](#page-90-0)。
- 装[回显示屏部件](#page-86-0)。
- 请按照"[装回系统板](#page-68-0)"中步骤 2 至步骤 16 的程序进行操作。
- 装[回内存模块](#page-33-0)。
- 装[回电池](#page-48-0)。
- 装[回计算机基座](#page-42-0)。
- 装回后面 I/O [护盖。](#page-37-0)
- 装[回固态驱动器](#page-29-0)。
- 请按照"[装回硬盘驱动器](#page-26-0)"中步骤 4 至步骤 6 的程序进行操作。
- 装[回无线网卡](#page-21-0)。
- 装[回基座盖](#page-18-0)。

### 步骤

- 将摄像头电缆连接到摄像头模块。
- 使用定位柱,将摄像头模块放在显示屏后盖上。
- 将摄像头模块附着到显示屏后盖上。

# **BIOS** 概览

BIOS 管理计算机操作系统与连接的设备(如硬盘、视频适配器、键盘、鼠标和打 印机)之间的数据流。

### 进入 **BIOS** 设置程序

- 1 打开或重新启动计算机。
- 2 在屏幕上显示 Dell 徽标时按 F2 键, 讲入 BIOS 设置程序。 您可以在 BIOS 设置程序中更改用户可定义的设置。

### 定时键顺序

键盘不是 BIOS 设置程序初始化的第一个设备。因此,如果过早按下按键,则键盘 会将锁定。在此类情况下,屏幕上会显示键盘错误消息,并且您无法使用 Ctrl +Alt+Del 组合键重新启动您的计算机。

为了防止键盘锁定,请等待直到键盘完全初始化。如果发生以下情况之一,则表 示键盘已初始化:

- 键盘指示灯闪烁。
- 在引导过程中, 在屏幕的右上角出现"F2=Setup"的提示。

### 系统设置选项

#### 注**:** 根据计算机和所安装设备的不同,本部分列出的项目不一定会出现。 U

#### 表**. 3:** 系统设置选项 **— Main**(主要)菜单

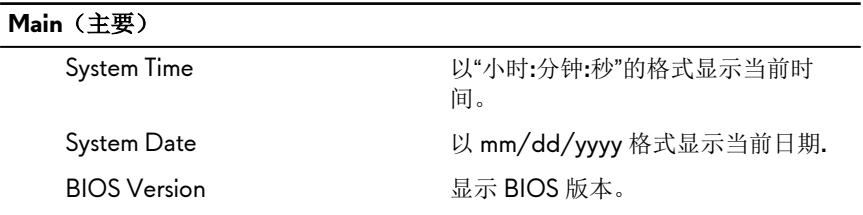

#### **Main**(主要)

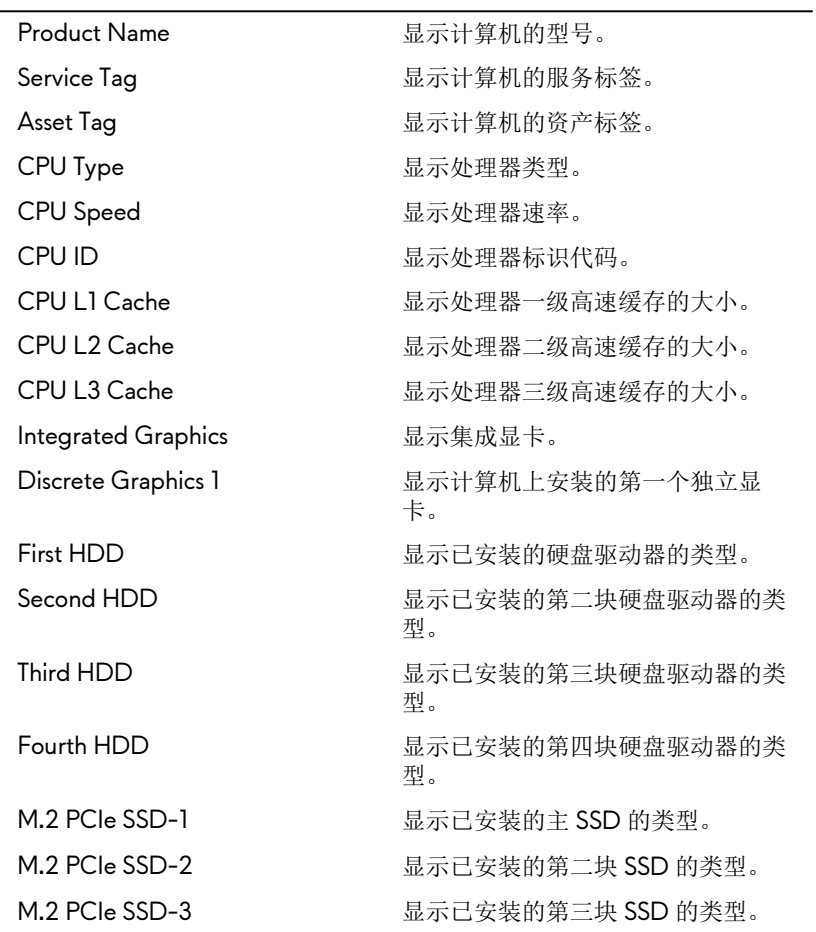

#### 表**. 4:** 系统设置选项**—Advanced**(高级)菜单

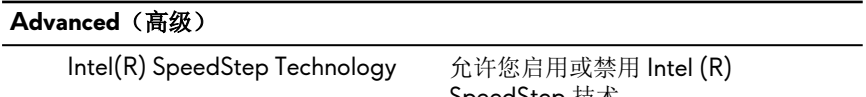

SpeedStep 技术。

#### Advanced (高级)

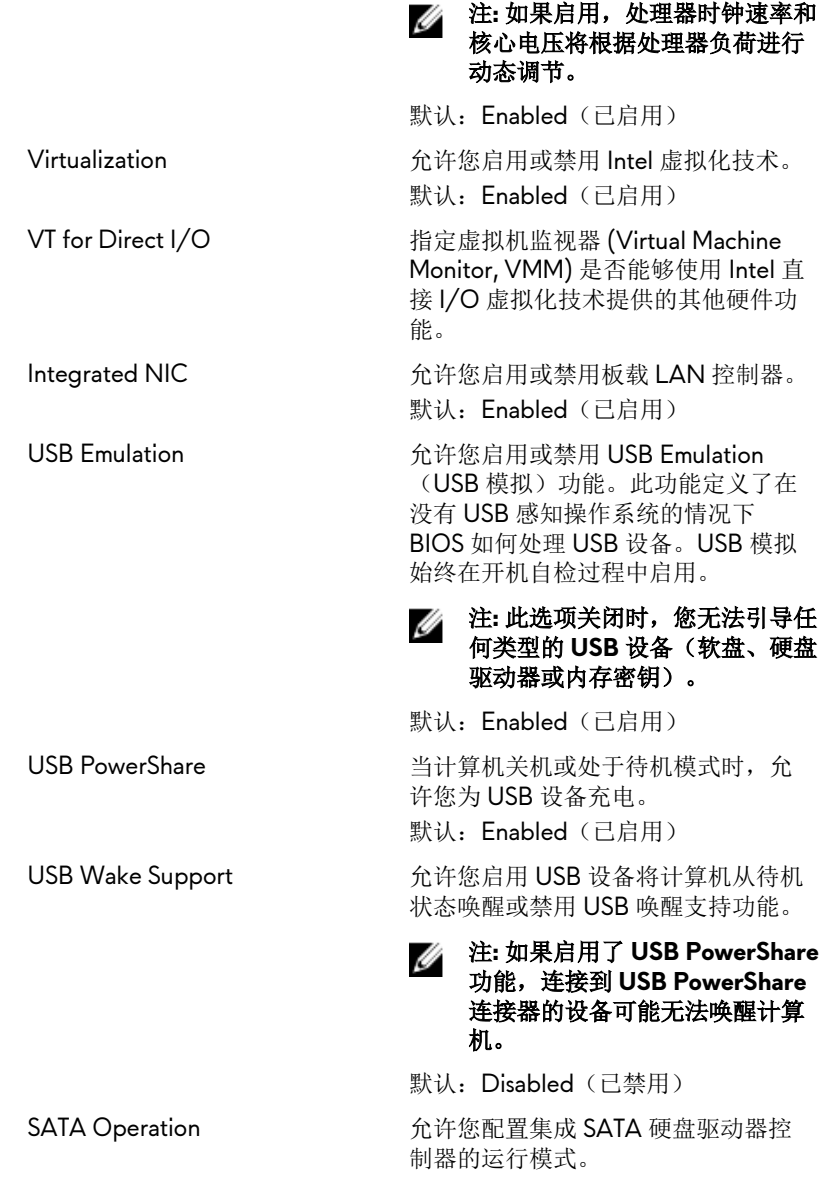

#### **Advanced**(高级)

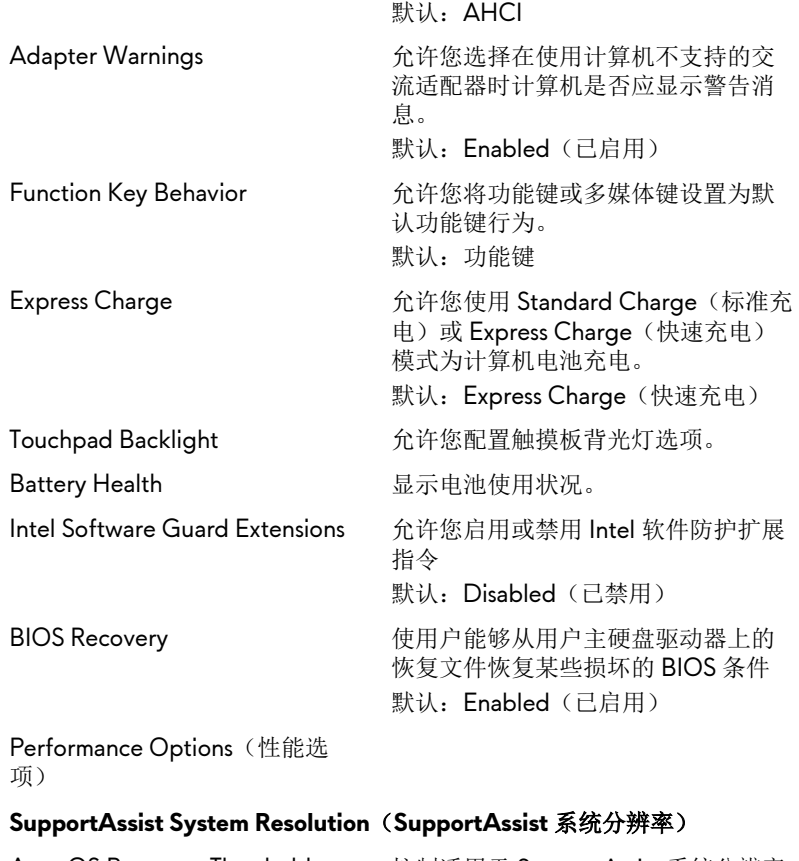

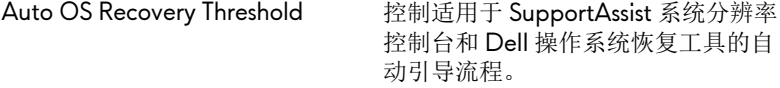

#### 表**. 5:** 系统设置选项 **— Security**(安全)菜单

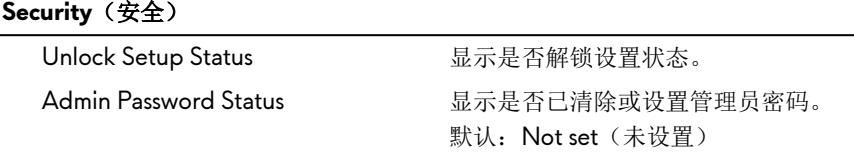

### **Security**(安全)

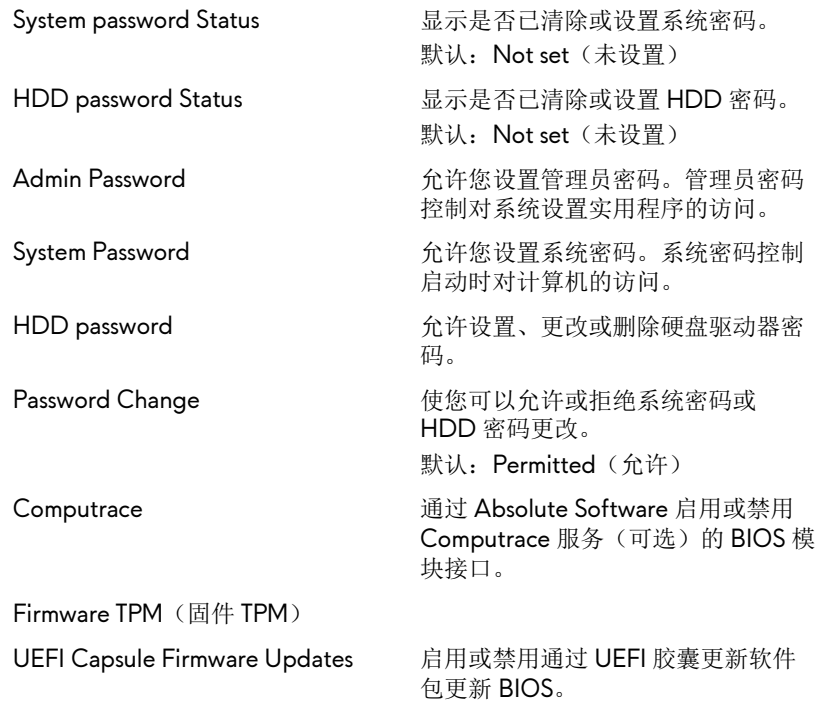

#### 表**. 6:** 系统设置选项**—Boot**(引导)菜单

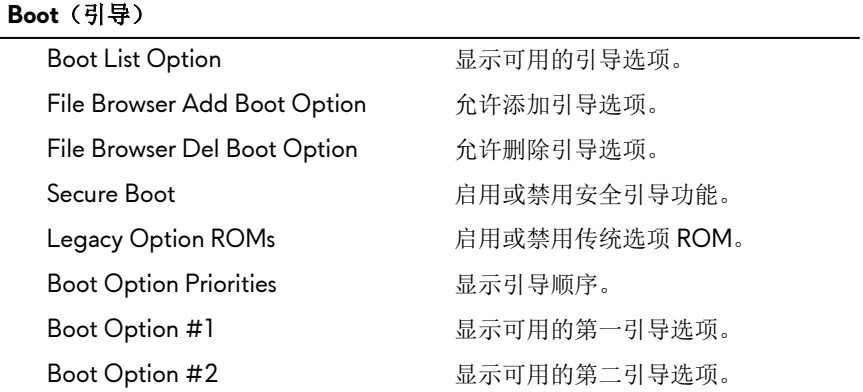

#### **Boot**(引导)

Boot Option #3 <br>
显示可用的第三引导选项。

#### 表**. 7:** 系统设置选项 **— Exit**(退出)菜单

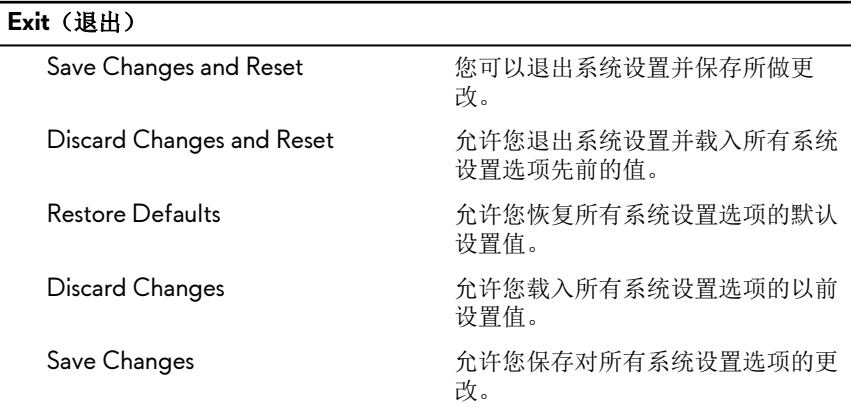

### 清除已忘记的密码

要清除已忘记的密码,请联系 Dell 技术支持,具体请访问 [www.dell.com/](http://www.dell.com/contactdell) [contactdell](http://www.dell.com/contactdell)。

## 清除 **CMOS** 设置

- **1** 卸[下基座盖](#page-15-0)。
- **2** 卸[下电池](#page-46-0)。
- **3** 卸[下币形电池](#page-43-0)。
- **4** 等待一分钟。
- **5** 装[回币形电池](#page-45-0)。
- **6** 装[回电池](#page-48-0)。
- **7** 装[回基座盖](#page-18-0)。

# 刷新 **BIOS**

提供 BIOS 更新时或装回系统板后您可能需要刷新(更新) BIOS。要刷新 BIOS:

- **1** 打开计算机电源。
- **2** 转至 [www.dell.com/support](http://www.dell.com/support)。
- 3 单击产品支持,输入您计算机的服务标签,然后单击**提交**。

#### 注**:** 如果您没有服务标签,请使用自动检测功能,或手动浏览找到您的 计算的型号。

- **4** 单击驱动程序和下载 → 自己查找。
- **5** 选择您计算机上安装的操作系统。
- **6** 向下滚动页面并展开 **BIOS**。
- **7** 单击下载,以为您的计算机下载最新版本的 BIOS。
- **8** 下载完成后,浏览至您保存 BIOS 更新文件的文件夹。
- **9** 双击 BIOS 更新文件的图标,并按照屏幕上显示的说明进行操作。

### 引导菜单

此计算机包含一次性引导菜单。通过使用此功能,您可以更改计算机尝试引导的 设备顺序,如 CD-ROM、硬盘驱动器或网络。

### 引导菜单增强功能

引导菜单增强功能如下:

- 更容易访问 按 F12 键可访问引导选项菜单。
- 用户提示 提示用户在 BIOS 屏幕上使用击键。
- 诊断程序选项 引导菜单包括 ePSA 诊断程序选项。

# 诊断程序

电源和电池状态指示灯:表示电源和电池充电状态。

呈琥珀色稳定亮起 – 计算机以电池作为电源运行且电池电量不足 10%。

用户定义的颜色(交流电模式) – 电源适配器已连接并且电池已充满电。

用户定义的颜色(电池模式) – 计算机以电池作为电源运行且电池电量不足 10%。

用户定义的颜色(休息) – 计算机处于休眠状态。

熄灭 – 计算机进入休眠模式或关闭。

电源和电池状态指示灯呈红色或蓝色闪烁并且发出哔声代码指示故障。

例如,电源和电池状态指示灯呈红色闪烁两次后暂停,然后呈蓝色闪烁三次后跟 暂停。此 2.3 模式会继续, 直到计算机关闭, 表示为检测到内存或 RAM。

下表说明了各种指示灯点亮方式以及它们的含义。

#### 表**. 8:** 诊断程序

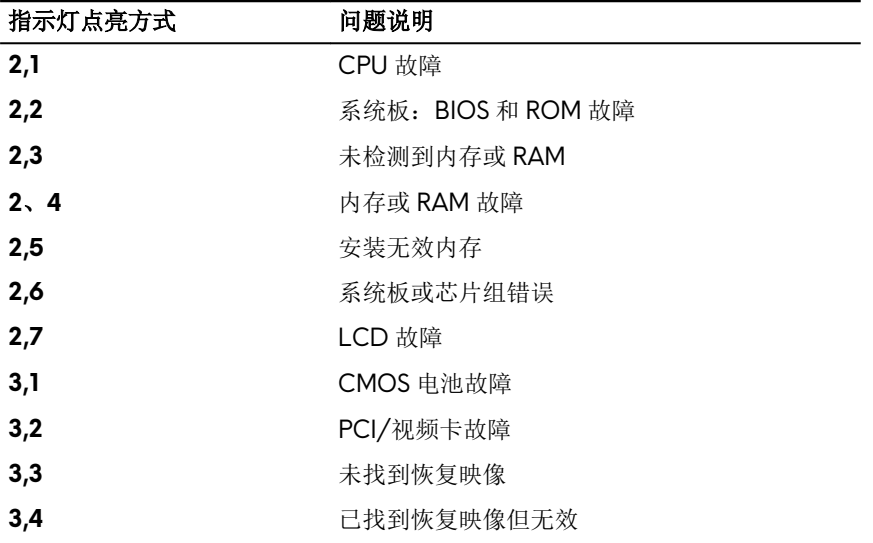

**摄像头状态指示灯:**指示摄像头是否正在使用中。

• 呈白色稳定亮起 – 摄像头正在使用中。

• 熄灭 – 摄像头未在使用中。

#### 大写锁定状态指示灯:指示大写锁定是否启用。

- 呈白色稳定亮起 大写锁定已启用。
- 熄灭 大写锁定已禁用。

网络端口指示灯: 表示网络连接性。

- 熄灭 不存在网络连接。
- 呈绿色稳定亮起 10 MBPS 连接。
- 呈橙色稳定亮起 100 MBPS 连接。
- 呈黄色稳定亮起 1000 MBPS 连接。
- 闪烁黄色 网络活动。

# 获取帮助和联系 **Alienware**

# 自助资源

使用这些在线自助资源, 您可以获得有关 Alienware 产品和服务的信息和帮助:

表**. 9: Alienware** 产品和在线自助资源

有关 Alienware 产品和服务的信息 [www.alienware.com](http://www.alienware.com/) Dell 帮助和支持应用程序

开始使用应用程序

故障排除信息、用户手册、设置说明、 产品规格、技术帮助博客、驱动程序、 软件更新等等

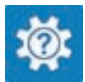

开始使用应用程序

查看帮助 **The Contract Seap Act Advisor** 在 Windows 搜索中,输入**帮助和支** 特, 然后按 Enter 键。

操作系统的联机帮助 [www.dell.com/support/windows](http://www.dell.com/support/windows) [www.dell.com/support/linux](http://www.dell.com/support/linux)

[www.alienware.com/gamingservices](http://www.alienware.com/gamingservices)

VR 支持 [www.dell.com/VRsupport](http://www.dell.com/VRsupport)

视频中提供了维护计算机的步骤说明 [www.youtube.com/alienwareservices](http://www.youtube.com/alienwareservices)

# 联系 **Alienware**

如果因为销售、技术支持或客户服务问题联络 Alienware,请访问 [www.alienware.com](http://www.alienware.com/)。

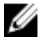

注**:** 可用性会因国家和地区以及产品的不同而有所差异,某些服务可能在您 所在的国家**/**地区不可用。

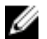

注**:** 如果没有活动的 **Internet** 连接,您可以在购货发票、装箱单、帐单或 **Dell** 产品目录上查找联系信息。